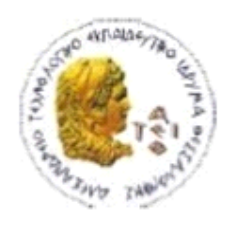

ΑΛΕΞΑΝΔΡΕΙΟ Τ.Ε.Ι. ΘΕΣΣΑΛΟΝΙΚΗΣ ΣΧΟΛΗ ΤΕΧΝΟΛΟΓΙΚΩΝ ΕΦΑΡΜΟΓΩΝ ΤΜΗΜΑ ΠΛΗΡΟΦΟΡΙΚΗΣ

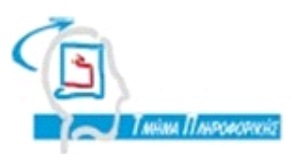

# **ΠΤΥΧΙΑΚΗ ΕΡΓΑΣΙΑ**

# Μεταφορά εφαρµογής κινητού τηλεφώνου για παρακολούθηση τιµών βενζίνης από πλατφόρµα Android σε iOS

Του φοιτητή **Μαρµαρίδη Γιώργου** Αριθµός Μητρώου **06 / 3093** Επιβλέπων καθηγητής **Κουρουπέτρογλου Χρήστος** Ηµεροµηνία **Μάρτιος 2013**

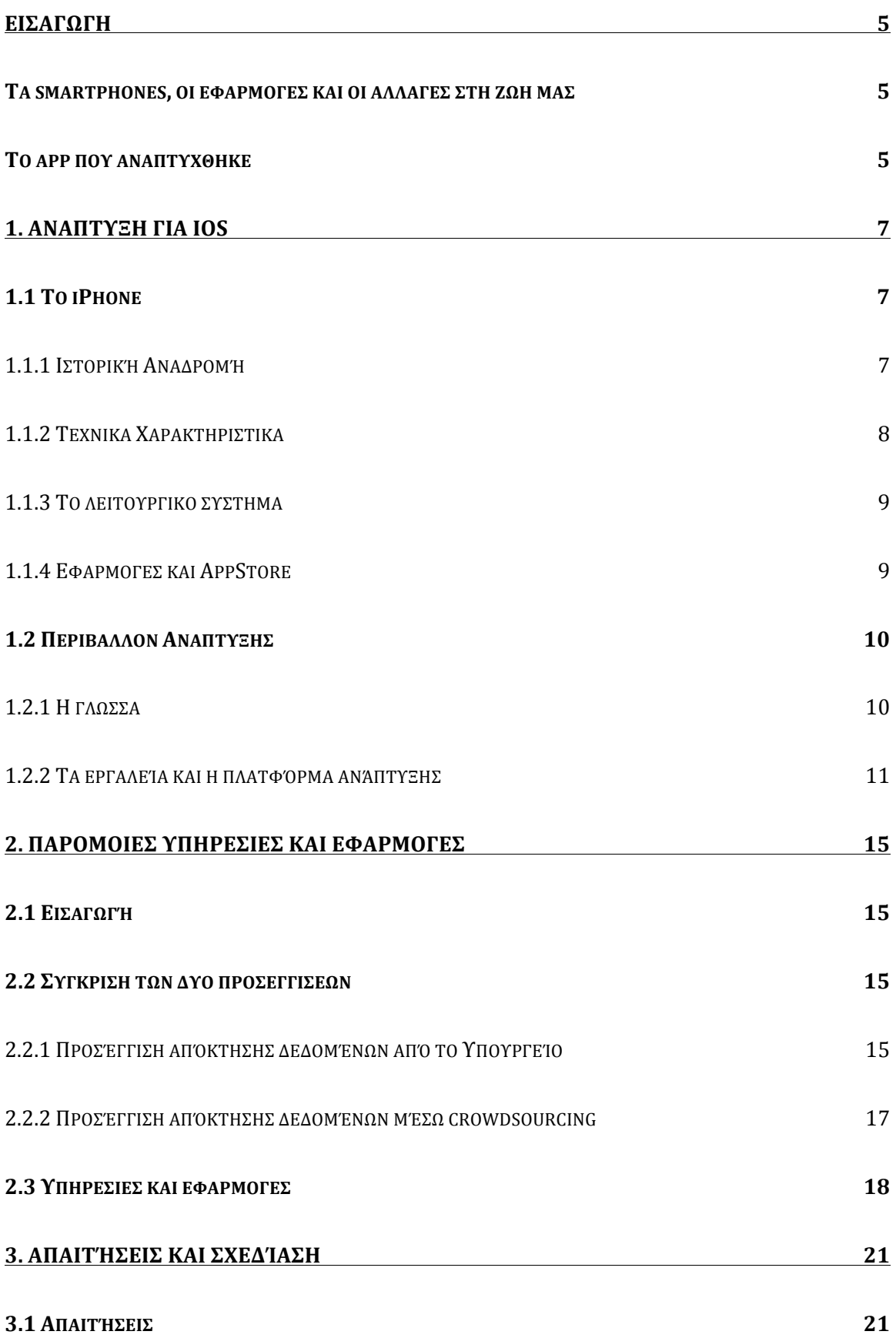

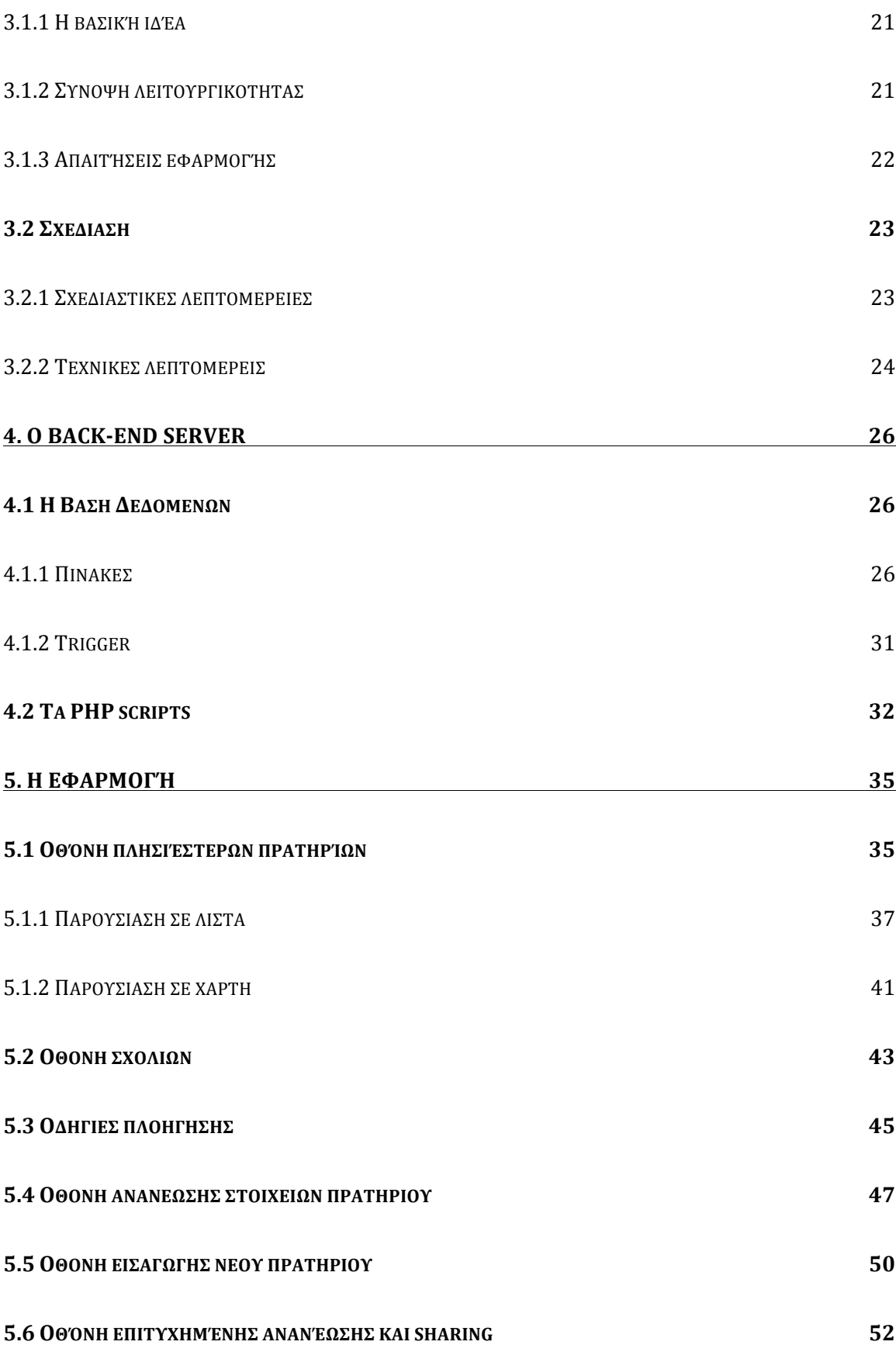

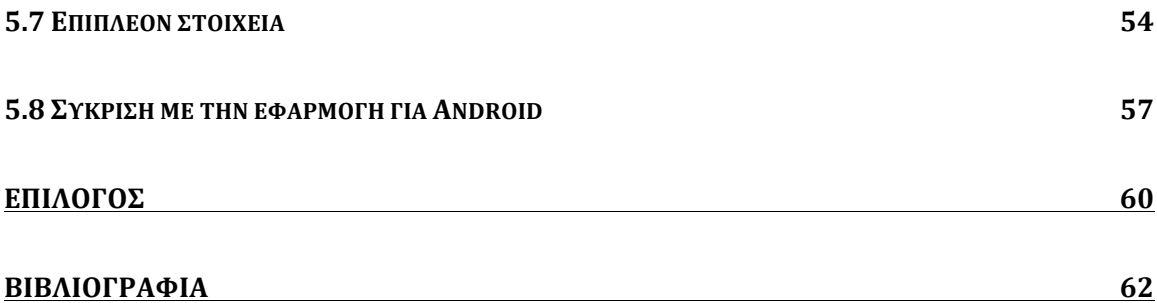

#### **ΕΙΣΑΓΩΓΗ**

#### **Τα smartphones, οι εφαρµογές και οι αλλαγές στη ζωή µας**

Τα τελευταία χρόνια, έχουν κάνει την εµφάνιση τους στη ζωή µας τα λεγόµενα smartphones. Οι πρωτοποριακές αυτές συσκευές γίνονται µέρα µε τη µέρα όλο και πιο σηµαντικές, καθώς γίνονται ο υπολογιστής της τσέπης µας. Ένας υπολογιστής, που µπορεί χρησιµοποιώντας τεχνολογίες και αισθητήρες που δεν βρίσκονται παρόντες στους µεγάλους, δυσκίνητους υπολογιστές των γραφείων µας, να προσφέρουν µια γιγάντια και συνεχώς αυξανόµενη γκάµα υπηρεσιών διευκολύνοντας την καθηµερινότητα µας σε όλους τους τοµείς της. Μπορούν να µας βοηθήσουν στο να αναβαθµίσουµε την επικοινωνία µε τα κοντινά µας άτοµα σε άλλα επίπεδα πέρα από το κλασσικό τηλέφωνο, να γνωρίζουµε που βρίσκονται και τι κάνουν οι φίλοι και συγγενείς µας, να µας θυµίσουν ότι πρέπει να αγοράσουµε γάλα για το σπίτι όταν περνάµε έξω από το supermarket, να µας πούνε ποιο είναι το τραγούδι που παίζει στο ραδιόφωνο, τι εργασίες έχουµε να κάνουµε για τη δουλειά ή το πανεπιστήµιο, που βρισκόµαστε όταν χαθούµε, να βρούνε το κοντινότερο εφηµερεύον νοσοκοµείο σε περίπτωση ανάγκης, να οργανώσουν ταξίδια και οτιδήποτε αλλό µπορεί να βάλει ο νους µας. Όλες αυτές οι υπηρεσίες προσφέρονται µέσα από τις λεγόµενες εφαρµογές ή apps (συντόµευση της λέξης applications), πρωτοποριακά και έξυπνα προγράµµατα, σχεδιασµένα και υλοποιηµένα από εµπνευσµένους developers για να διευκολύνουν τις ζωές µας, απαλάσσοντας µας απο την ανάγκη να θυµόµαστε ανούσια πράγµατα, δίνοντας µας την ευκαρία να απολαύσουµε και να ζήσουµε παραπάνω τα πράγµατα που έχουν σηµασία.

#### **Το app που αναπτύχθηκε**

Το app που αναπτύχθηκε στα πλαίσια αυτής της πτυχιακής, αποσκοπεί σε αυτόν ακριβώς το σκοπό. Να βοηθήσει, µέσα σε αυτή τη δύσκολη οικονοµικά και κοινωνικά χρονική περίοδο, στην διευκόλυνση µας στην αναζήτηση των κοντινότερων και οικονοµικότερων πρατηρίων βενζίνης για τα οχήµατά µας.

Για να το επιτύχει αυτό, η εφαρµογή βασίζεται για την εγκυρότητα και εγκαιρότητα των δεδοµένων της στο crowdsourcing. To crowdsourcing αναφέρεται στην αξιοποίηση της συλλογικής νοηµοσύνης του κοινού για την ολοκλήρωση των επιχειρηµατικών διεργασιών που είτε θα έκανε µια εταιρεία αυτοδύναµα, είτε θα ανέθετε σε κάποιο τρίτο πρόσωπο ή εταιρεία. (Κωνσταντάρας, 2012) Πράγµα που, για την εκπόνηση αυτής της πτυχιακής κρίθηκε απαραίτητο, λόγω του περιορισµένου χρόνου µέσα στον οποίο θα έπρεπε να ολοκληρωθεί και του κόστους που θα επέβαλε µια διαφορετική λύση.

Το app αναπτύχθηκε για το iOS, το λειτουργικό σύστηµα της Apple για τις φορητές της συσκευές (iPhone, iPad, iPod Touch κλπ.). Η διανοµή της εφαρµογής θα γίνει στο AppStore, το οποίο θα αναλυθεί περαιτέρω παρακάτω.

Οι χρήστες καλούνται, όποτε επισκέπτονται ένα βενζινάδικο, να ενηµερώνουν τις τιµές της βενζίνης (αν αυτές διαφέρουν από αυτές που προυπήρχαν στην εφαρµογή), ή αν το πρατήριο δεν υπήρχε εξαρχής στην εφαρµογή, να το εισάγουν. Δίνεται επίσης η δυνατότητα εισαγωγής σχολίου και αξιολόγησης για το πρατήριο, καθώς και άλλες δυνατότητες που θα αναλυθούν παρακάτω.

## **1. Ανάπτυξη για iOS**

### **1.1 To iPhone**

## 1.1.1 Ιστορική Αναδροµή

Το iPhone, το 1ο πιο επιτυχηµένο προϊόν στον κόσµο όσο αφορά τα κέρδη, και το 2ο πιο επιτυχηµένο προϊόν στον κόσµο όσο αφορά τον αριθµό πωλήσεων (=µετά τον κύβο του Rubic) (Michael A. Sauter, 2012), κυκλοφόρησε το 2007, µετά από 4 χρόνια µυστικής ανάπτυξης στις εγκαταστάσεις της Apple στο Cupertino της Caliornia. Σήμερα, 6 χρόνια μετά, έχοντας δημιουργήσει μια ολόκληρη βιοµηχανία και ένα νέο οικοσύστηµα, αναδεικνύοντας την Apple ως την πιο κερδοφόρα εταιρεία στον πλανήτη, συνεχίζει να δηµιουργεί κέρδη ύψους \$25 εκατοµµυρίων το εξάµηνο. (Blodget, 2012)

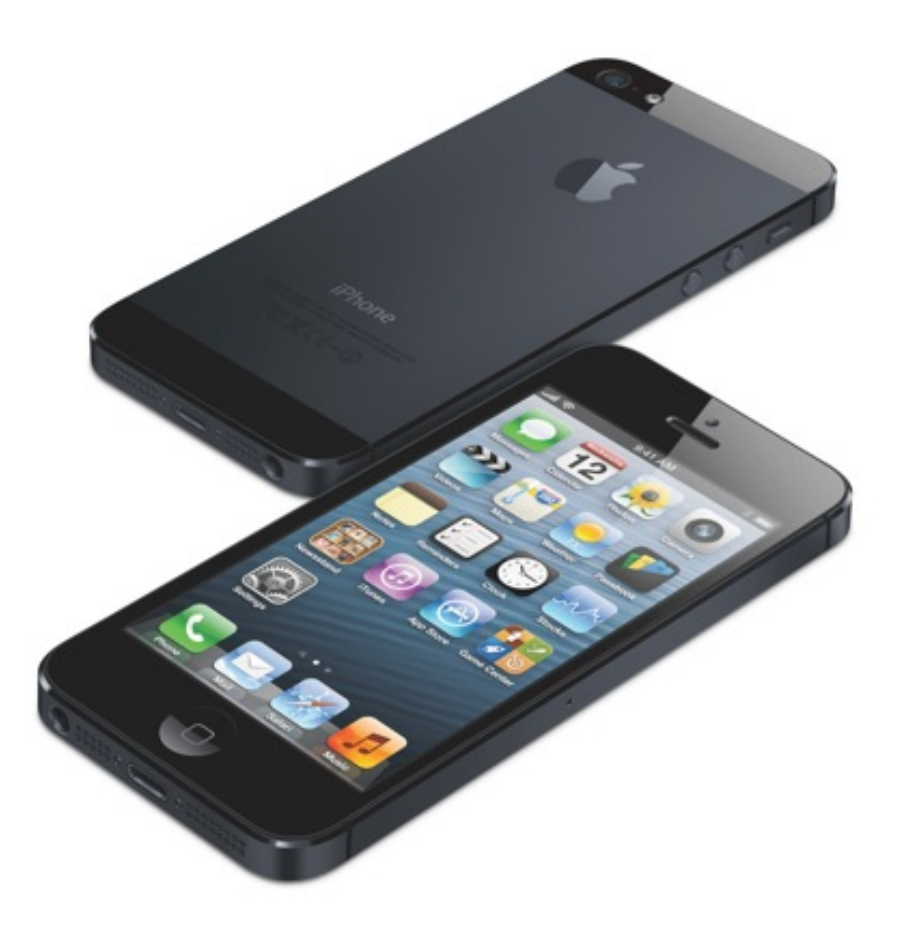

**Εικόνα 1. Το iPhone 5**

## 1.1.2 Τεχνικά Χαρακτηριστικά

Το iPhone, όπως και οι άλλες συσκευές της Apple, έρχονται επανδρωµένες µε πολλούς αισθητήρες, chips και τεχνολογίες που οι developers µπορούν να χρησιµοποιήσουν και να συνδυάσουν, δίνοντας τους την δυνατότητα να παρέχουν µια µεγάλη ποικιλία λειτουργειών και υπηρεσιών στις εφαρµογές τους. Ας δούµε κάποια απο τα βασικά στοιχεία:

- *Bluetooth:* Το Bluetooth µε το πέρασµα του χρόνου έχει εδραιωθεί ως ο πλέον καθιερωµένος τρόπος για την επικοινωνία µεταξύ συσκευών που βρίσκονται σε κοντινή απόσταση µεταξύ τους. Η τελευταία του έκδοση (4.0) παρέχει εξαιρετικά χαµηλή κατανάλωση πόρων, που επιτρέπει στις συσκευές να είναι συνδεδεµένες συνέχεια µε περιφεριακά (όπως τα ανερχόµενα smart ρολόγια) για µέρες, µε µικρή µείωση στην διάρκεια ζωής της µπαταρίας τους.
- *GPS & πυξίδα-γυροσκόπιο:* Το ενσωµατωµένο GPS παρέχει δυνατότητες εντοπισµού ενώ η πυξίδα µαζί µε το γυροσκόπιο µπορεί να δώσει στις συσκευές τον προσανατολισµό τους. Για την αύξηση της ακρίβειας της τοποθεσίας χρησιµοποιούνται και οι τηλεφωνικοί πύργοι. Έτσι, µια συσκευή µπορεί ανά πάσα στιγµή να γνωρίζει που βρίσκεται και προς τα που κινείται.
- *Wi-Fi & Cellular:* Ίσως τα δύο πιο βασικά κοµµάτια του hardware, συνδέουν τις συσκευές µε τον Παγκόσµιο Ιστό και όλες τις αναρίθµητες υπηρεσίες και πληροφορίες που περιέχει.
- *Accelerometer:* Δίνει πληροφορίες σχετικά µε την επιτάχυνση µιας συσκευής όπως και της τοποθέτησης της. Έτσι, οι developers µπορούν να προσαρµόζουν το UI των εφαρµογών τους ανάλογα µε τον τρόπο που στέκεται η συσκευή, να ενεργοποιούν ενέργειες όταν προκαλείται κάποια κίνηση ή να παρακολουθούν τον τρόπο µε τον οποίο κινείται.

(Apple, 2012)

#### 1.1.3 Το λειτουργικό σύστηµα

Το λειτουργικό σύστηµα που τρέχουν οι φορητές συσκευές της Apple, ξεκίνησε υπό το όνοµα iPhone OS, αλλά όταν µε το πέρασµα του χρόνου προστέθηκαν στη λίστα των συσκευών που το χρησιµοποιούσαν και άλλες συσκευές πέρα του iPhone, µετονοµάστηκε σε iOS.

Κάποια βασικά στοιχεία που το διαφοροποιούν από τα γνωστά λειτουργικά συστήµατα που συναντάµε σε desktop περιβάλλοντα είναι το sandboxing των εφαρµογών (οι εφαρµογές δεν έχουν πρόσβαση σε άλλα αρχεία πέρα των δικών τους, δεν µπορούν να αλλάξουν τις ρυθµίσεις συστήµατος) και η έλλειψη του file system (όλες οι εφαρµογές διαχειρίζονται τα δικά τους αρχεία, και όταν υπάρχει ένα νέο αρχείο που πρέπει να προσπελαθεί, πρέπει να επιλεγεί µια απο τις εφαρµογές που µπορούν να επεξεργαστούν τον τύπο του αρχείου αυτού). Το sandboxing συµβάλει στην ασφάλεια του συστήµατος, καθώς µια τυχόν κακόβουλη εφαρµογή αδυνατεί να προκαλέσει ζηµιά στην λειτουργία του.

#### 1.1.4 Εφαρµογές και AppStore

Όταν πρωτοκυκλοφόρησε το iPhone, οι µοναδικές εφαρµογές που υπήρχαν ήταν εφαρµογές κατασκευασµένες και προεγκατεστηµένες από την Apple. Η ιδέα του AppStore, της µεθόδου ψηφιακής διανοµής εφαρµογών έφτασε ένα χρόνο αργότερα, το 2008. Με τον τρόπο αυτό, οι µικροί και µεγάλοι developers µπόρεσαν να δηµιουργήσουν και να διανείµουν τις δικές τους εφαρµογές.

Για να µπορέσει κάποιος developer να δηµοσιοποιήσει µια εφαρµογή στο AppStore πρέπει αρχικά να εγγραφεί στο iOS developer program της Apple, πληρώνοντας \$100/χρόνο. Το γεγονός ότι πρέπει να πληρώσει, είναι η πρώτη γραµµή άµυνας της Apple έναντι σε developers που σαν σκοπό έχουν να µολύνουν το AppStore µε κακόβουλες, ή χαµηλής ποιότητας εφαρµογές. Αφού γίνει αυτό, η διαδικασία δηµοσιοποίησης και διανοµής µιας εφαρµογής στο AppStore είναι η ακόλουθη. Ο developer µετά την εκπλήρωση της ανάπτυξης της, την υποβάλλει προς δηµοσίευση στο AppStore επιλέγοντας διάφορες παραµέτρους (όπως η τιµή διανοµής). Εξειδικευµένοι τεχνικοί της Apple, εξετάζουν το εκτελέσιµο αρχείο για να επιβεβαιώσουν πως η εφαρµογή κάνει αυτό που ο developer της υποστηρίζει οτί κάνει, συµµορφώνεται µε τους κανονισµούς του AppStore, δεν περιέχει κακόβουλα κοµµάτια κώδικα και δεν κολλάει. Αυτό αποτελεί και την δεύτερη γραµµή άµυνας της Apple για την διασφάλιση της καλής ποιότητας εφαρµογών που είναι στη διάθεση του κοινού. Αν η εφαρµογή κριθεί µη αποδεκτή, ο developer καλείται να την διορθώσει και έπειτα να την ξαναυποβάλλει για έλεγχο. Μετά το πέρας της διαδικασίας αυτής, η εφαρµογή γίνεται διαθέσιµη στο κοινό που µπορεί να την αναζητήσει και να την αγοράσει / κατεβάσει. Στην περίπτωση που ο developer της επιθυµεί να κάνει κάποιο update, ακολουθείται ή ίδια διαδικασία.

Το AppStore αριθµεί πια πάνω από 775.000 εφαρµογές για όλες τις συµβατές συσκευές (iPhone, iPad, iPod Touch), 500 εκατοµµύρια ενεργούς λογαριασµούς χρηστών που έχουν κατεβάσει 40 δισεκατοµµύρια εφαρµογές. Τα downloads αυτά µε τη σειρά τους έχουν προσφέρει κέρδη στους developers που ξεπερνούν τα 7 δισεκατοµµύρια δολλάρια. (Apple, 2013)

### **1.2 Περιβάλλον Ανάπτυξης**

#### 1.2.1 Η γλώσσα

Οι εφαρµογές που τρέχουν στο iPhone είναι κυρίως 2 ειδών. Αρχικά, οι native εφαρµογές, που είναι γραµµένες σε Objective-C σε συνδυασµό µε την Cocoa Touch, και τα λεγόµενα web apps, που είναι γραµµένα µε web τεχνολογίες (HTML, CSS, JavaScript) και έπειτα encapsulated σε ένα native περιτύλιγµα. Υπάρχουν και τα υβριδικά apps που συνδυάζουν στοιχεία και των δύο κατηγοριών. Αδιαµφισβήτητα, τα native apps παρέχουν σαφώς καλύτερες επιδόσεις αφού κάνουν πιο αποτελεσµατική χρήση των διαθέσιµων πόρων µιας συσκευής σε αντίθεση µε τα web apps που δεν έχουν καν την δυνατότητα χρήσης όλων των διαθέσιµων πόρων της.

Γιατί λοιπόν ένας developer να επιλέξει την δηµιουργία ενός web app όταν τα native υπερέχουν σε κάθε τοµέα; Η απάντηση έγκειται στο χρόνο ανάπτυξης, και εποµένως στο κόστος. Δεν είναι λίγες οι περιπτώσεις όπου η ανάπτυξη ενός native app µε πολλές και πολύπλοκες δυνατότητες µπορεί να κρατήσει µέχρι και έναν ολόκληρο χρόνο, κάτι που πολλές µικροµεσσαίες επιχειρήσεις δεν µπορούν να υποστηρίξουν. Επίσης, οι περισσότεροι προγραµµατιστές είναι πιθανότερο να γνωρίζουν περισσότερο από προγραµµατισµό σε web τεχνολογίες παρά σε Objective-C, µια γλώσσα µε ιδιαίτερο τρόπο σύνταξης και µικρό πεδίο εφαρµογής, κανοντάς την ανάπτυξη ενός web app ακόµη πιο προσιτή και έυκολη λύση για πολλές εταιρείες.

Στα πλαίσια αυτής της πτυχιακής εργασίας αναπτύχθηκε ένα native app, παρολαυτά όχι µε τον συµβατικό τρόπο. Για την γρηγορότερη ανάπτυξη αλλά για να αυξηθεί η ποιότητα και πληρότητα του παραδοτέου, χρησιµοποιήθηκε το Appcelerator Titanium που θα αναλυθεί παρακάτω.

#### 1.2.2 Τα εργαλεία και η πλατφόρµα ανάπτυξης

Ένα native app, σχεδιάζεται και προγραµµατίζεται στο Xcode. Το Xcode είναι το IDE της Apple, που περιέχει ένα σύνολο από εργαλεία που προορίζονται για την δηµιουργία software για το desktop λειτουργικό της σύστηµα OS X, και το iOS. Παλαιότερα, υπήρχαν και άλλα ξεχωριστά εργαλεία όπως το Interface Builder για την σχεδίαση του UI των εφαρµογών, αλλά µε την τελευταία µεγάλη αναβάθµιση του λογισµικού (έκδοση 4.0), είναι ενσωµατωµένα στο ίδιο το Xcode.

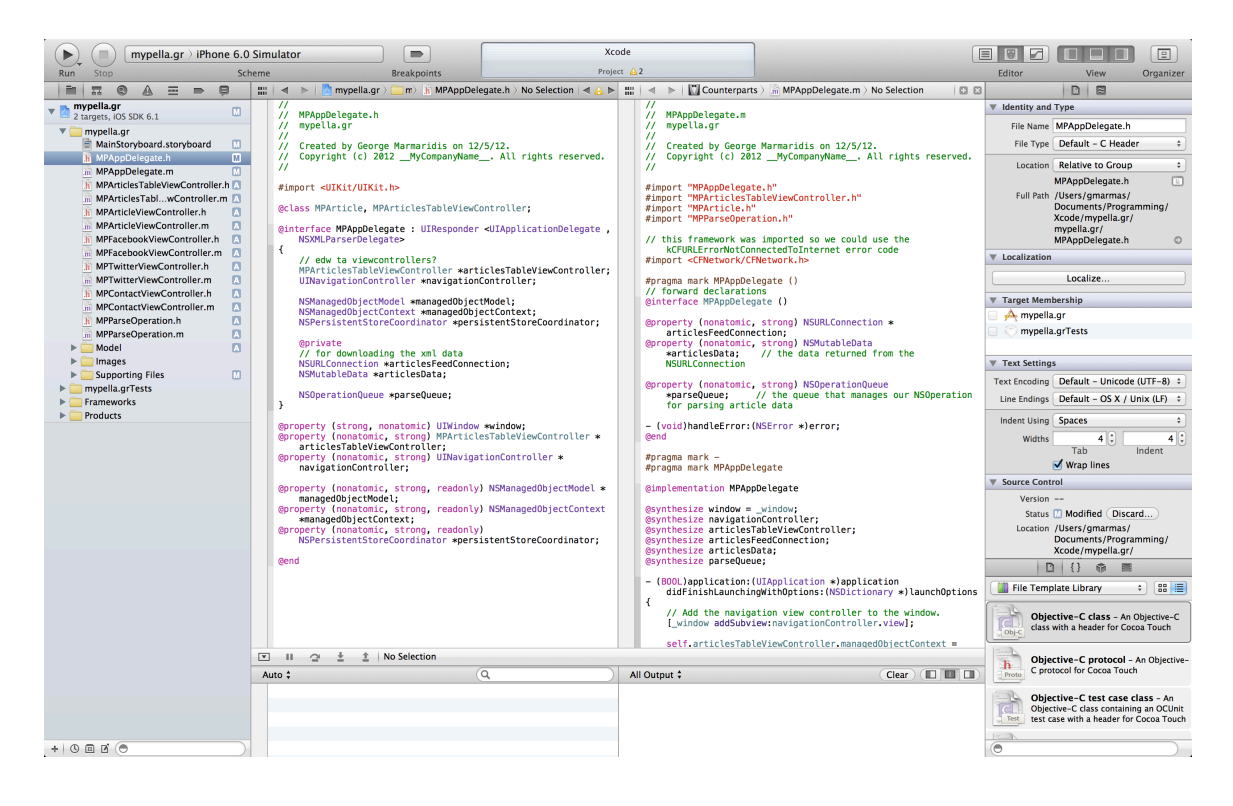

#### **Εικόνα 2. Screenshot του Xcode 4.6**

Όπως όµως προαναφέρθηκε, για την εκπόνηση αυτής της πτυχιακής, χρησιµοποιήθηκε το Appcelerator Titanium. Πρόκειται περί µιας πλατφόρµας ανάπτυξης για iOS και Android, που σαν σκοπό έχει την χρήση web τεχνολογιών, και κυρίως JavaScript, για την δηµιουργία όµως native εφαρµογών. Η υπηρεσία έπρεπε κατά το µεγαλύτερο µέρος της να ξαναγραφεί καθώς το Android app που είχε αναπτυχθεί στην πτυχιακή εργασία του Κωνσταντάρα Σταύρου ήταν γραµµένο σε Java.

Πώς όµως λειτουργεί; Το Titanium παίρνει τον JavaScript κώδικα, τον αναλύει, τον προεπεξεργάζεται και τον κάνει precompile σε ένα σύνολο συµβόλων που καθορίζονται βάσει της χρήσης των Titanium APIs της κάθε εφαρµογής. Από αυτή την ιεραρχία συµβόλων, χτίζεται ένας πίνακας συµβόλων εξάρτησεων (symbol dependency matrix) που αντιστοιχίζεται στα σύµβολα της βιβλιοθήκης του Titanium για να καθοριστούν ποια APIs και frameworks χρειάζεται η εφαρµογή. Για παράδειγµα, στο iOS, ένα σύµβολο αντιστοιχίζεται σε ένα πραγµατικό C σύµβολο που τελικά αντιστοιχίζεται σε ένα .o αρχείο που είναι

compiled για ARM/i386 αρχιτεκτονικές. Αντίστοιχα για την Java, πρόκειται για ένα .class αρχείο. Μόλις το front-end αναλύσει/καταλάβει το dependecy matrix και η µετάφραση έχει ολοκήρωθεί, καλείται ο native SDK compiler (ο GCC για το iOS, Java για το Android), για να ολοκληρωθεί το compilation της εφαρµογής στο τελικό εκτελέσιµο αρχείο. (Haynie, 2010)

Με την χρήση λοιπόν του εργαλείου αυτού, που συνεχώς αναβαθµίζεται και βελτιώνεται, η δηµιουργία ενός native app επιταχύνεται δραµατικά, µε πολύ µικρή ή και µηδαµινή διαφορά όσο αφορά τις επιδόσεις και δυνατότητες του σε σχέση µε ένα app ανεπτυγµένο µε τον συµβατικό τρόπο ανάπτυξης.

Φυσικά, ένα τέτοιο εργαλείο δεν µπορεί να είναι τέλειο και έρχεται µε τους περιορισµούς του και τα προβλήµατα του. Δεν προσφέρεται για την ανάπτυξη εξαιρετικά ιδιαίτερων και πρωτοποριακών UIs καθώς µπορούν να χρησιµοποιηθούν µόνο τα προκαθορισµένα UI components που παρέχει το SDK της Apple, και οι παράµετροι µε τις οποίες αυτά µπορούν να διαφοροποιηθούν. Επίσης, δεν ενδείκνυται για την ανάπτυξη παιχνιδιών λόγω της έλλειψης των σχετικών APIs.

Παρολαυτά, υπάρχει η δυνατότητα ενσωµάτωσης plugins που υποστηρίζουν πρόσθετες λειτουργίες που δεν εµπεριέχονται στη βασική έκδοση των APIs του Titanium. Η απόκτηση των plugins γίνεται µέσα από το marketplace του Titanium, οπού αυτόνοµοι developers µπορούν να δηµιουργήσουν τα δικά τους plugins και να τα δηµοσιεύσουν είτε δωρεάν είτε επι πληρωµή.

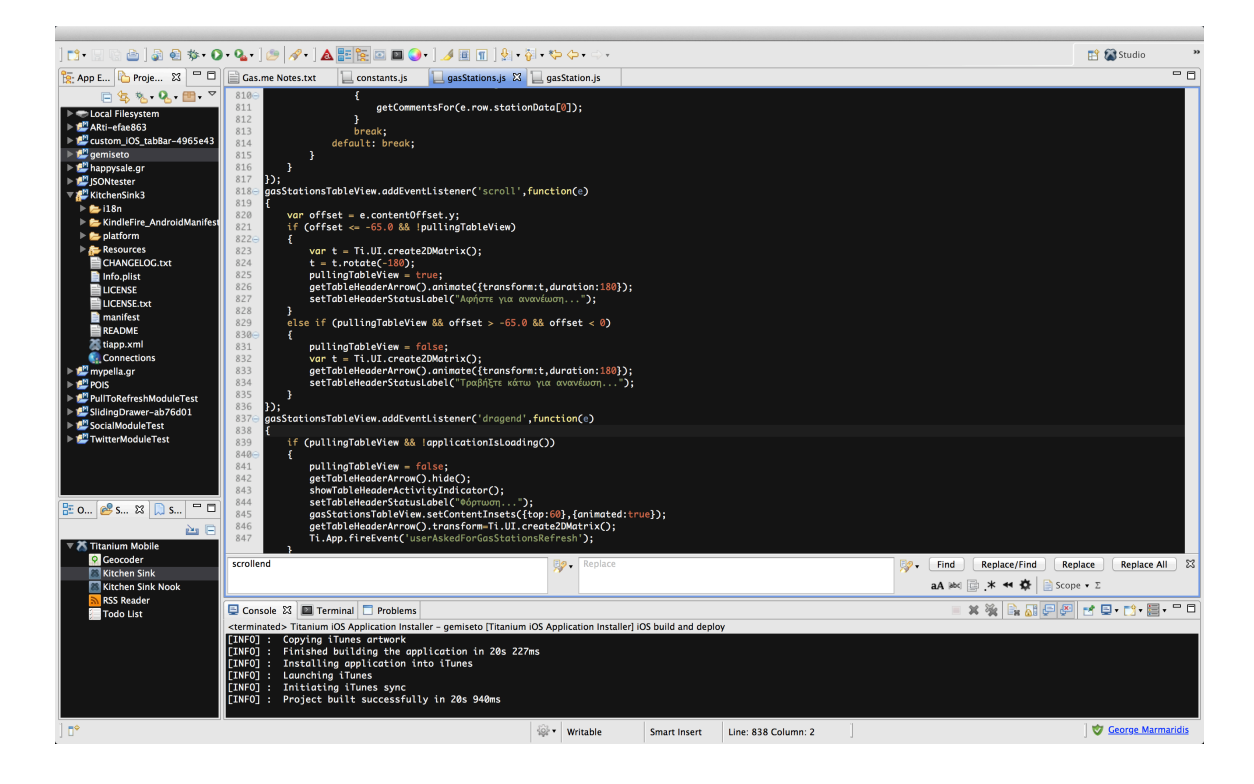

**Εικόνα 3. Screenshot του Titanium Studio**

## **2. Παρόµοιες υπηρεσίες και εφαρµογές**

## **2.1 Εισαγωγή**

Παρόλο που η υπηρεσία που αναπτύχθηκε στα πλαίσια της παρούσας πτυχιακής είναι πρωτοποριακή, υπάρχουν και άλλες υπηρεσίες µε κοµµάτι mobile εφαρµογής που ασχολούνται µε την παρακολούθηση τιµών βενζίνης στην ελληνική αγορά.

Η κύρια διαφοροποίηση τους από την υπηρεσία της πτυχιακής αυτής είναι οτί δεν βασίζονται στο crowdsourcing αλλά σε δεδοµένα που προέρχονται από το Υπουργείο Μεταφορών.

Σχεδόν όλα τα πρατήρια της Ελλάδας εµπεριέχονται στο πρόγραµµα του υπουργείου και µέσω της υπηρεσίας προβαίνουν στις ανανεώσεις των τιµών υγρής βενζίνης που προσφέρουν όταν αυτές αλλάζουν. Παρακάτω θα αναλυθούν τα υπέρ και κατά της κάθε προσέγγισης. (Μεταφορών, 2013)

### **2.2 Σύγκριση των δύο προσεγγίσεων**

### 2.2.1 Προσέγγιση απόκτησης δεδοµένων από το Υπουργείο

Με την λήψη των δεδοµένων απευθείας από το Υπουργείο, χωρίς δηλαδή να απαιτείται εισαγωγή στοιχείων από τον τελικό χρήστη έχουµε τα εξής πλεονεκτήµατα:

- Δεν απαιτείται από το χρήστη καµία ενέργεια όσο αφορά την ανανέωση της υπηρεσίας, ο χρήστης δεν αλληλεπιδρά µε την εφαρµογή παρά µόνο για την ενηµέρωση του. Έτσι, απαλάσσεται από την πιθανώς βαρετή "υποχρέωση" να ανανεώνει ο ίδιος τα δεδοµένα των πρατηρίων που επισκέπτεται.
- Κατά την έναρξη λειτουργίας της, η υπηρεσία, είναι έτοιµη να λειτουργήσει πλήρως αποδοτικά. Αυτό οφείλεται στο γεγονός ότι δεν

απαιτείται χρόνος µέχρι να συγκεντρώσει ένα πλήθος ενεργών χρηστών που να ανανεώνουν τα δεδοµένα της.

• 'Ετσι, η εταιρεία ανάπττυξης της, απαλάσσεται από ένα µεγάλο οικονοµικό βάρος που είναι η έντονη προβολή και διαφήµιση της υπηρεσίας προκειµένου να προσελκύσει χρήστες δηµιουργόντας έναν υγιή κύκλο ανανεώσεων των δεδοµένων της.

Αντίστοιχα, τα µεινοκτήµατα περιλαµβάνουν:

- Τον κίνδυνο ότι η υπηρεσία βασίζεται για τη λειτουργία της σε µια τρίτη οντότητα (ακόµα και αν αυτή είναι το Υπουργείο Μεταφορών) και µπορεί ανά πάσα στιγµή να πάψει την υποστήριξη του.
- Τα δεδοµένα που προβάλλονται από την υπηρεσία, είναι πιθανώς µη έγκυρα ή / και έγκαιρα, καθώς οι πρατηριούχοι είναι πια υπεύθυνοι για την εισαγωγή τους. Οι τελευταίοι µπορεί για διάφορους λόγους να ξεχνούν ή να αποφεύγουν την ανανέωση των τιµών διανοµής που παρέχουν. Για παράδειγµα, κάποιος λιγότερο έντιµος πρατηριούχος θα µπορούσε να "ξεχάσει" να ανανεώσει τις τιµές του σε µια µέρα που παρουσιάστηκε αύξηση σε αυτές προκειµένου να µην απωθήσει τυχόν πελάτες.
- Επίσης, ακόµα και αν τα δεδοµένα δεν είναι έγκυρα, ο χρήστης δεν έχει κανένα τρόπο να προβεί σε κάποια διόρθωση τους (εκτός βέβαια αν έχει υλοποιηθεί αντίστοιχη διαδικασία, στην περίπτωση όµως εκείνη θα µιλούσαµε για ένα διαφορετικό µοντέλο – τρόπο προσέγγισης).
- Τέλος, ακόµη µια απόροια της "αδυναµίας" του χρήστη είναι ότι σε περίπτωση που πρατήρια δεν εµπεριέχονται στα ήδη υπάρχοντα, δεν του δίνεται κάποια δυνατότητα να τα προσθέσει.

# 2.2.2 Προσέγγιση απόκτησης δεδοµένων µέσω crowdsourcing

Με τη χρήση crowdsourcing, αξιοποιώντας δηλαδή τη δύναµη του κοινού, έχουµε τα εξής θετικά:

- Η υπηρεσία είναι αυτόνοµη και δεν βασίζεται σε τρίτους.
- Η υπηρεσία καθορίζεται και εξαρτάται αποκλειστικά από τους χρήστες της. Η θετική πλευρά αυτού είναι πως κανένας πρατηριούχος ή υπουργείο δεν µπορεί να µεσολαβήσει στα δεδοµένα που παρέχονται. Η υγιής κοινότητα που τροφοδοτεί την υπηρεσία µε δεδοµένα είναι κ η µοναδική που µπορεί να τα αλλάξει.
- Έτσι κακόβουλοι ή απερίσκεπτοι πρατηριούχοι συγχωρούνται εφόσον η δουλειά µοιράζεται από τους λίγους πρατηριούχους σε όλους τους χρήστες της υπηρεσίας.
- Τυχόν λανθασµένα ή µη ακριβή δεδοµένα όσο αφορά τις τιµές των πρατηρίων, την θέση τους ή ακόµη πιο βασικά την ύπαρξη τους µπορούν να διορθώνονται.
- Η λειτουργικότητα της υπηρεσίας µπορεί να εµπλουτιστεί µε σχόλια, αξιολογήσεις ή ότι αλλό επιθυµεί ο developer καθώς δεν υπάρχει ένα συγκεκριµένο στατικό back end που θα περιορίσει και θα οριοθετήσει τη λειτουργικότητα όπως στην περίπτωση του Υπουργείου.

Ακολούθως, τα αρνητικά στοιχεία είναι τα εξής:

• Προκειμένου να υπάρξει μια υγιής παροχή πληροφοριών στην υπηρεσία, προαπαιτείται ένα πιθανώς µεγάλο και κρίσιµο χρονικό διάστηµα στο οποίο η υπηρεσία πρέπει να συγκεντρώσει έναν ικανό αριθµό ενεργών χρηστών (user base). Αν αποτύχει, αυτό θα σηµάνει και το τέλος της µιας και δεν θα υπάρχει κανείς που να την τροφοδοτεί µε δεδοµένα.

- Για να πετύχει την «µύηση» αυτή των χρηστών που απαιτούνται, o developer της υπηρεσίας επιβαρύνεται με το κόστος διαφήμισης και προβολής της, πράγµα που ειδικά κατά την έναρξη της είναι δυσκολότερο να πραγµατοποιηθεί λόγω της µη ύπαρξης προηγούµενων εσόδων.
- Ο χρήστης επιβαρύνεται με την υποχρέωση να ενημερώνει την υπηρεσία αν θέλει να είναι σωστός χρήστης της, πράγµα που µπορεί να του δηµιουργεί αρνητική εντύπωση και να τον οδηγήσει τελικά στο να µην την ανανεώνει ή χειρότερα, να µην τη χρησιµοποιεί καθόλου.
- Τέλος, ο developer πρέπει να εφεύρει έναν τρόπο προκειµένου να αντιστρέψει αυτή την πιθανή ύπαρξη αρνητικότητας ανταµείβοντας το χρήστη για τη συνεισφορά του στην υπηρεσία, για παράδειγµα µέσω δώρων – κουπονιών, εκτώσεων, την ύπαρξη ενός badge system ή gamification.

# **2.3 Υπηρεσίες και εφαρµογές**

Τη στιγµή αυτή στην ελληνική αγορά όλες οι υπηρεσίες εκµεταλεύονται τα δεδοµένα του Υπουργείου και καµία δεν βασίζεται στο crowdsourcing.

Αυτές οι οποίες διαθέτουν iOS εφαρµογή διαθέσιµη προς αγορά στο AppStore είναι οι ακόλουθες (κατά σειρά εµφάνισης στο AppStore):

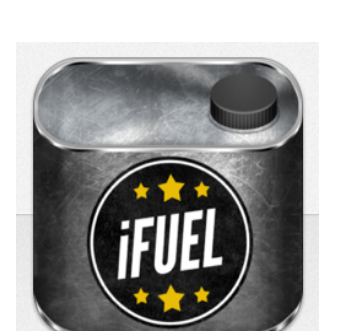

# - **iFuel GR**

**Εικόνα 4. Εικονίδιο της εφαρµογής iFuel GR**

Παρέχει µόνο τη δυνατότητα προβολής των πρατηρίων σε χάρτη. Επιλέγοντας ένα πρατήριο εµφανίζονται η διεύθυνση και η ηµεροµηνία της ανανέωσης των τιµών τους.

Διανέµεται δωρεάν.

(iFuel GR)

# - **Τιµές Καυσίµων**

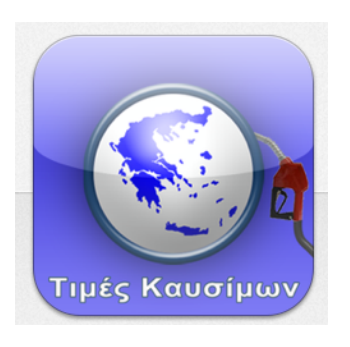

#### **Εικόνα 5. Εικονίδιο της εφαρµογής Τιµές Καυσίµων**

Μετά την επιλογή ενός πρατηρίου από µια λίστα παρουσιάζονται πληροφορίες σχετικά µε το πόσο περισσότερο ή λιγότερο θα πληρώσει ο χρήστης αν επιλέξει το συγκεκριµένο πρατήριο σύµφωνα µε την ελάχιστη – µέση – µέγιστη τιµή βενζίνης πανελλαδικά. Επίσης υπολογίζει το πόσο πληρωµής σύµφωνα µε τα λίτρα που θα συµπληρώσει ο χρήστης.

Διανέµεται έναντι 1,79 ευρώ.

( Τιµές Καυσίµων)

# - **Βενζινάτορας**

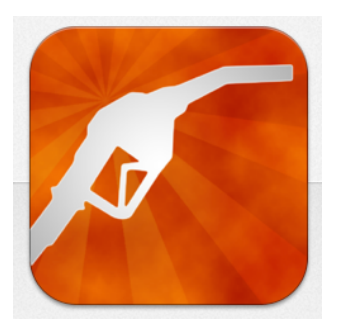

#### **Εικόνα 6. Εικονίδιο της εφαρµογής Βενζινάτορας**

Είναι η πιο πλήρης από όλες καθώς δίνει τη δυνατότητα στο χρήστη να µεταβάλει τη εµβέλεια αναζήτησης των πρατηρίων, να υπολογίσει όφελος ή ζηµία ανάλογα µε την επιλογή του πρατηρίου και να εισάγει τα στοιχεία του ΙΧ του προκειµένου να εξατοµικεύσει την εφαρµογή.

Διανέµεται έναντι 0.89 ευρώ.

(Βενζινάτορας)

## **3. Απαιτήσεις και σχεδίαση**

## **3.1 Απαιτήσεις**

#### 3.1.1 Η βασική ιδέα

Μέχρι πριν κάποιο καιρό, ο µοναδικός τρόπος να µάθει κάποιος τις τιµές υγρών καυσίµων ενός πρατηρίου ήταν να µεταβεί στο ίδιο το πρατήριο. Δεν υπήρχε η δυνατότητα να γνωρίζει την πληροφορία αυτή από πριν. Πρόσφατα, έκαναν την εµφάνιση τους διάφορες ιστοσελίδες που παρέχουν την δυνατότητα στους χρήστες τους να πληροφορούνται τις τιµές των υγρών καυσίµων των πρατηρίων, µέσω µια προσπάθειας του Υπουργείου Συγκοινωνιών να συγκεντρώνει καθηµερινά τις τιµές που δίνουν όλα τα πρατήρια πανελλαδικά. Συνήθως όµως, δεν παρέχουν απευθείας πληροφορίες προσαρµοσµένες στο χρήστη (για παράδειγµα πρατήρια που βρίσκονται κοντά στη θέση του), και συνοδεύονται από κακό σχεδιασµό και µια χρονοβόρα διαδικασία µέχρι ο χρήστης να πάρει την πληροφορία που θέλει.

Η υπηρεσία αναπτύχθηκε για να λύσει αυτό ακριβώς το πρόβληµα. Το µόνο που έχει να κάνει ο χρήστης είναι ενα tap στην οθόνη του iPhone του, και όλες οι πληροφορίες που χρειάζεται βρίσκονται εκεί άµεσα και προσαρµοσµένες στις ανάγκες του.

#### 3.1.2 Σύνοψη λειτουργικότητας

Η βασική λειτουργικότητα της υπηρεσίας που αναπτύχθηκε είναι η ακόλουθη. Όταν ένας χρήστης της επιθυµεί να δει τις τιµές υγρών καυσίµων που παρέχονται από τα κοντινά σε αυτόν πρατήρια, ανοίγει την εφαρµογή. Οι πληροφορίες που δίνει η εφαρµογή βασίζονται σε εισαγωγές πληροφοριών προηγούµενων χρηστών και αποστέλλονται από τον κεντρικό server της υπηρεσίας µέσω Internet. Μετά την επιλογή ενός πρατηρίου, ο χρήστης µεταβαίνει σε αυτό για να γεµίσει το όχηµα του· η εφαρµογή µπορεί να του δώσει οδηγικές οδηγίες για το πως να φτάσει εκεί χρησιµοποιώντας την εφαρµογή χαρτών που είναι προεγκατεστηµένη στο iPhone µε το πάτηµα ενός κουµπιού.

Σε περίπτωση που οι πληροφορίες που είδε στην εφαρµογή είναι έγκυρες, µπορεί αν θέλει να βαθµολογήσει το πρατήριο σύµφωνα µε τα κριτήρια του ή / και να αφήσει ένα σχόλιο που θα βοηθήσει τυχόν επόµενους πελάτες – χρήστες της υπηρεσίας. Αν όταν φτάσει δει πως οι τιµές διαφέρουν από αυτές που του έδειξε η εφαρµογή, µπορεί να τις ανανεώσει ώστε να αντανακλούν τις πραγµατικές. Τα νέα δεδοµένα, αποστέλλονται σε κάθε περίπτωση στον κεντρικό server οπού αποθηκεύονται στην βάση δεδοµένων της υπηρεσίας.

Τέλος, αν ένα πρατήριο που επισκευθεί ο χρήστης δεν προϋπάρχει στην εφαρµογή, µπορεί να το εισάγει επιλέγοντας την εταιρεία του, καθώς και τα στοιχεία των τιµών της βενζίνης που πωλεί.

#### 3.1.3 Απαιτήσεις εφαρµογής

Για να προσφέρεται όλη αυτή η λειτουργικότητα, απαιτούνται τα παρακάτω:

*Ενεργή σύνδεση στο Internet:* Η σύνδεση στο Internet όποτε αυτή χρειάζεται είναι απαραίτητη για την λειτουργία της εφαρµογής. Αρχικά, χρειάζεται σύνδεση κατά το άνοιγµα της, έτσι ώστε να µπορέσει η εφαρµογή να επικοινωνήσει µε το server, να ζητήσει και να της επιστραφούν τα πρατήρια που βρίσκονται κοντά στη θέση του χρήστη µαζί µε τις έγκαιρες πληροφορίες που τα συνοδεύουν (τιµές υγρών καυσίµων, θέση, απόσταση, κλπ). Επίσης, χρειάζεται όταν ο χρήστης θέλει να ανανεώσει τις τιµές ενός πρατηρίου ή να εισάγει ένα νέο, προκειµένου αυτά τα δεδοµένα να αποσταλλούν στο server για να αποθηκευτούν. Ακόµα, η σύνδεση στο Internet είτε επιτυγχάνεται µέσω WiFi ή 3G δικτύου, βελτιώνει στην ταχύτητα εξακρίβωσης και την ακρίβεια, της τοποθεσίας που βρίσκεται η συσκευή. Υπό την έλλειψη σύνδεσης, η εξακριβώση της θέση της µπορεί να είναι διαρκέσει πολύ (ή αν η συσκευή βρίσκεται σε εσωτερικό χώρο να καταστεί εντελώς αδύνατη) και η ακρίβεια του

αποτελέσµατος να µην είναι ικανοποητική, προκαλώντας λανθασµένα συµπεράσµατα και αποφάσεις στην πλευρά του χρήστη. Τέλος, σε περίπτωση που ο χρήστης επιθυµεί την καθοδήγηση του µέχρι το πρατήριο, πρέπει να φορτωθούν από το Internet οι τοπικοί χάρτες (δεν µπορούν να βρίσκονται αποθηκευµένοι στη συσκευή) ώστε να δηµιουργηθούν οι σωστές οδηγίες και να παρασταθεί ο χάρτης στην οθόνη.

*Ενεργοποιηµένα location services:* Κατά την πρώτη έναρξη της εφαρµογής ζητείται από το χρήστη να δώσει άδεια στην εφαρµογή να κάνει χρήση των υπηρεσιών εντοπισµού. Χωρίς αυτές, δεν νοείται να λειτουργήσει. Αν η εφαρµογή δεν γνωρίζει την θέση της συσκευής, δεν µπορεί να ζητήσει από το server να επιστρέψει τα κοντινά σε αυτήν πρατήρια, καθιστόντας την µηλειτουργική. Επίσης, αν ο χρήστης θέλει να εισάγει ένα νέο πρατήριο στην εφαρµογή, είναι απαραίτητη η λήψη της τοποθεσίας του, εφόσον το κάθε πρατήριο πρέπει να συνοδεύεται από το γεωγραφικό µήκος και πλάτος του για να µπορεί µετέπειτα να παρασταθεί στο χάρτη.

### **3.2 Σχεδίαση**

#### 3.2.1 Σχεδιαστικές λεπτοµέρειες

Ο στόχος της σχεδίασης της εφαρµογής ήταν να γίνουν όλα όσο πιο απλά και αυτονόητα για τον χρήστη της. Ένας ακόµα λόγος που έπρεπε να δωθεί ιδιαίτερη έµφαση στο σχεδιασµό του UI είναι ότι η εφαρµογή απευθύνεται κυρίως σε οδηγούς, που υπάρχει µεγάλη πιθανότητα να κάνουν χρήση της κατά την διάρκεια οδήγησης, εποµένως όλα πρέπει να είναι καθαρά, ευδιάκριτα και να εκτελούνται γρήγορα.

Έτσι, επιλέχθηκε οι γραµµές του πίνακα (tableview) που δίνουν τις πληροφορίες για τα κοντινά πρατήρια να γίνουν πιο µεγάλες από τις προεπιλεγµένες, επιτρέποντας και στο µέγεθος γραµµατοσειράς των στοιχείων που περιέχουν (εικόνα, κείµενο) να αυξηθεί µε τη σειρά του. Επιπρόσθετα, οι σηµαντικές πληροφορίες, δηλαδή στην περίπτωση µας οι τιµές των υγρών καυσίµων, γράφονται µε ακόµα µεγαλύτερο µέγεθος γραµµατοσειράς, για να είναι το πρώτο πράγµα στο οποίο εστίαζει το µάτι µε µια πρώτη µατιά. Με τον τρόπο αυτό, η απόσταση από την οποία µπορούν να διαβαστούν οι πληροφορίες που εµφανίζονται στην οθόνη µεγαλώνει. Τελικά, ο χρήστης µπορεί να κάνει χρήση της εφαρµογής µε ευκολία ενώ η συσκευή είναι προσκολληµένη στο ταµπλώ του αυτοκινήτου του, χωρίς να χρειάζεται να απασχολεί και τα δύο του χέρια.

Προτίµηθηκε επίσης για το χρήστη, να µην απαιτείται η πλοήγηση σε πολλές και πολύπλοκες οθόνες. Για την συγκέντρωση όσο περισσότερων λειτουργιών λοιπόν σε µία οθόνη (ViewController), χωρίς όµως να προστίθονται περιττά κουµπιά που µπορεί να µπερδέψουν τελικά τον χρήστη, για την µετάβαση σε διάφορες λειτουργίες που µπορεί να επιλέξει, αντιστοιχήθηκαν όχι κουµπιά, αλλά swipes (κινήσεις δηλαδή των δακτύλων πάνω στην οθόνη που διαφοροποιούνται ανάλογα µε το σηµείο εκκίνησης και την κατεύθυνση τους). Έτσι επιτυγχάνεται τόσο απλότητα εµφάνισης όσο και υψηλή λειτουργικότητα, όλα σε µία οθόνη.

Τέλος, η επιλογή των χρωµάτων έγινε µε γνώµονα την κοµψή εµφάνιση, την ευαναγνωσία των πληροφοριών αλλά και την αποφυγή της απόσπασης της προσοχής του χρήστη από το δρόµο σε περίπτωση χρήσης κατά την οδήγηση. Αποφεύχθηκαν τα έντονα χρώµατα ενώ διατηρήθηκαν τα ζωντανά που προκαλούν µεταξύ τους αντίθεση για να είναι η εφαρµογή πιο ξεκούραστη στην όραση.

#### 3.2.2 Τεχνικές λεπτοµέρεις

Στο τεχνικό κοµµάτι, δώθηκε ιδιαίτερη σηµασία στην αίσθηση της ταχύτητας που αφήνει η εφαρµογή στο χρήστη και στην εξοικονόµηση δεδοµένων της σύνδεσης δεδοµένων 3G του χρήστη.

Κατά την µεταφορά δεδοµένων από και προς την εφαρµογή, µεταφέρεται µόνο κείµενο. Οποιαδήποτε εικόνα είναι αποθηκευµένη τοπικά για να

εξοικονοµούνται πόροι. Έτσι, όταν για παράδειγµα ο server στέλνει µια εγγραφή για ένα πρατήριο στην εφαρµογή ή οταν η εφαρµογή εισάγει ένα νέο πρατήριο στη βάση του server, µεταφέρεται µόνο ένας κωδικός που καθορίζει την εταιρεία του πρατηρίου, που ανάλογα µεταφράζεται στην αντίστοιχη τοπικά αποθηκευµένη εικόνα, όταν χρειάζεται να παρασταθεί στην οθόνη. Με αυτόν τον τρόπο, η βάση δεν χρειάζεται να αποθηκεύει και να φορτώνει εικόνες που καθυστερούν τα queries που γίνονται και πιάνουν πολύτιµο χώρο, και ο όγκος των δεδοµένων που µεταφέρονται ανάµεσα σε server και app µείωνεται δραµατικά, οδηγώντας σε µικρούς χρόνους φόρτωσης και µια γενικά πιο γρήγορη εµπειρία χρήστη. Επίσης, ακόµα και το κείµενο που µεταφέρεται, αποτελείται µόνο από τα απαραίτητα στοιχεία που χρείαζεται αντίστοιχα είτε η εφαρµογή είτε ο server εκείνη τη χρονική στιγµή.

Όσο αφορά την ασφάλεια της εφαρµογής, για την αποφυγή επιθέσεων απο κακόβουλα άτοµα, κάθε επικοινωνία της εφαρµογής µε το server υπογράφεται µε έναν string, µοναδικό για κάθε χρήστη. Το string αυτό δηµιουργείται τυχαία την πρώτη φορά που ο χρήστης ανοίγει την εφαρµογή µε µια αίτηση στο server και έπειτα αποθηκεύεται στα δύο άκρα. Έτσι, οποιοδήποτε αίτηµα γίνεται στο server χωρίς την ύπαρξη ενός τέτοιου string, ή µε string που δεν αντιστοιχεί σε κάποιο εγγεγραµένο χρήστη, µπορεί να αγνοείται µε ασφάλεια.

Ακόµα, υπάρχουν έλεγχοι πριν από οποιαδήποτε αποστολή δεδοµένων από την εφαρµογή στο server, ωστέ να αποστέλλονται µόνο σωστά δοµηµένα δεδοµένα που ο server µπορεί να αξιοποιήσει για να µην υπάρχουν άσκοπες µεταφορές δεδοµένων και φόρτος στα δύο άκρα. Αν µια φόρµα δεν συµπληρωθεί σωστά, ο χρήστης οφείλει να διορθώσει τα λάθη πριν να µπορέσει να αποσταλεί.

## **4. Ο back-end server**

## **4.1 Η Βάση Δεδοµένων**

Ο server αποτελείται από µια βάση δεδοµένων MySQL και ένα σύνολο απο scripts σε PHP που διέπουν τις διεργασίες της βάσης αυτής.

## 4.1.1 Πίνακες

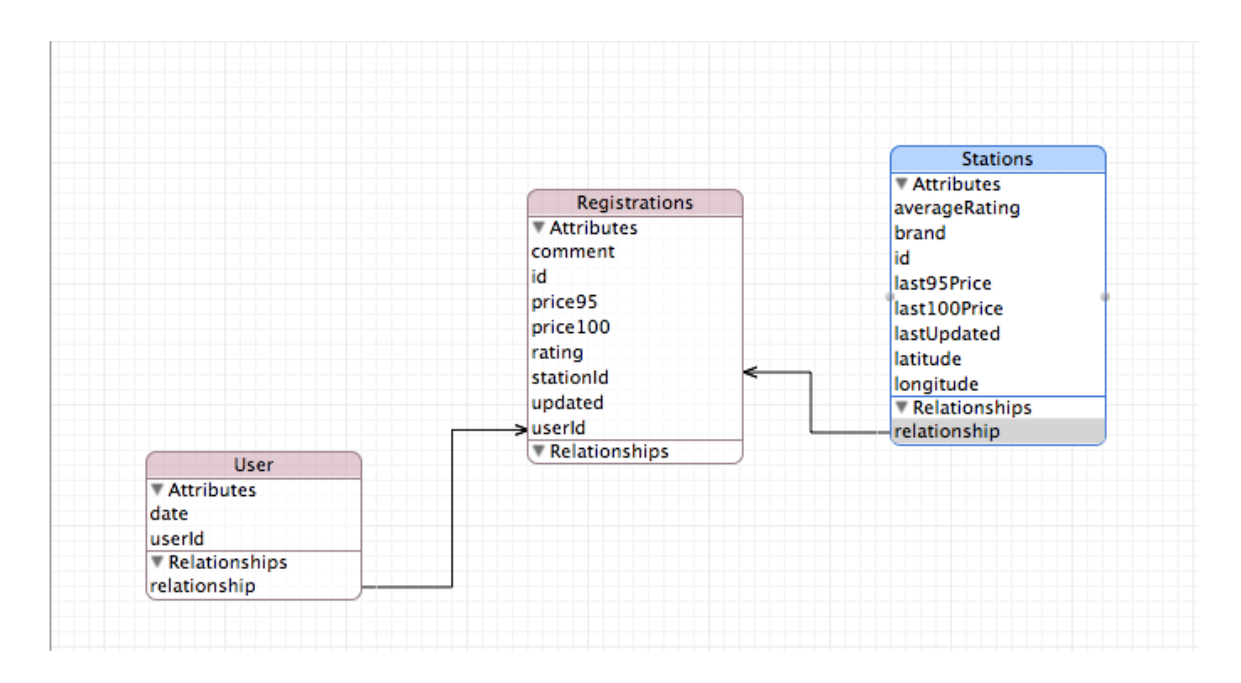

#### **Εικόνα 7. Δοµή Βάσης Δεδοµένων**

Όπως φαίνεται και στο διάγραµµα της παραπάνω εικόνας, υπάρχουν οι ακόλουθοι 3 πίνακες:

#### **Users:**

Ο πίνακας αυτός όπως έυκολα εννοείται κρατά τους χρήστες της υπηρεσίας.

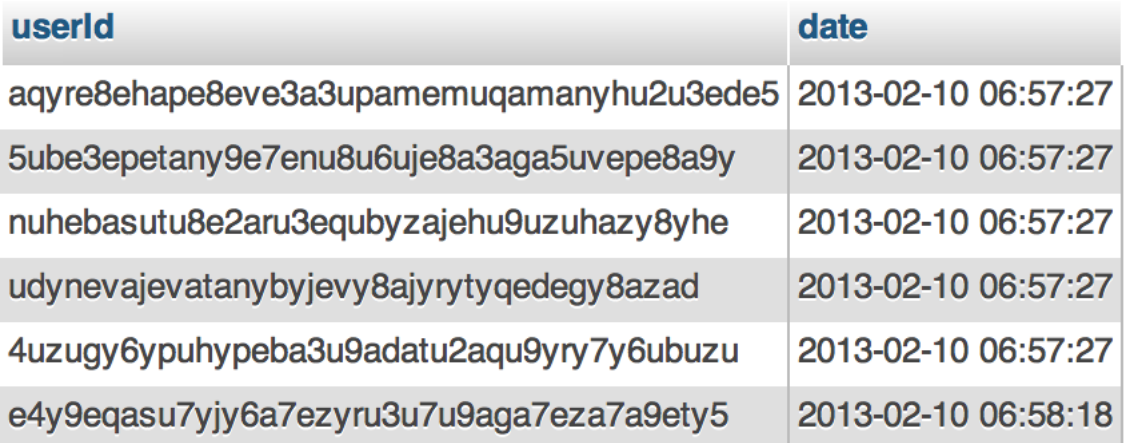

#### **Εικόνα 8. Screenshot του πίνακα Users**

Πεδία:

- *userId:* Είναι τύπου varchar µήκους 40 χαρακτήρων και δεν µπορεί να είναι null καθώς κρατά την µοναδική συµβολοσειρά που χαρακτηρίζει και διακρίνει τον κάθε χρήστη της υπηρεσίας. Η αντίστοιχη συµβολοσειρά του κάθε χρήστη αποθηκεύεται και στη συσκευή του και χρησιµοποιείται κάθε φορά που επικοινωνεί µε το server για την ταυτοποίηση του.
- *date:* Είναι τύπου timestamp και κρατά τη χρονική στιγµή που ο χρήστης εγγράφηκε στην υπηρεσία για λόγους καθαρά πληροφοριακούς.

### **Registrations:**

Ο πίνακας αυτός κρατά την κάθε καταχώρηση που κάνουν οι χρήστες στην υπηρεσία.

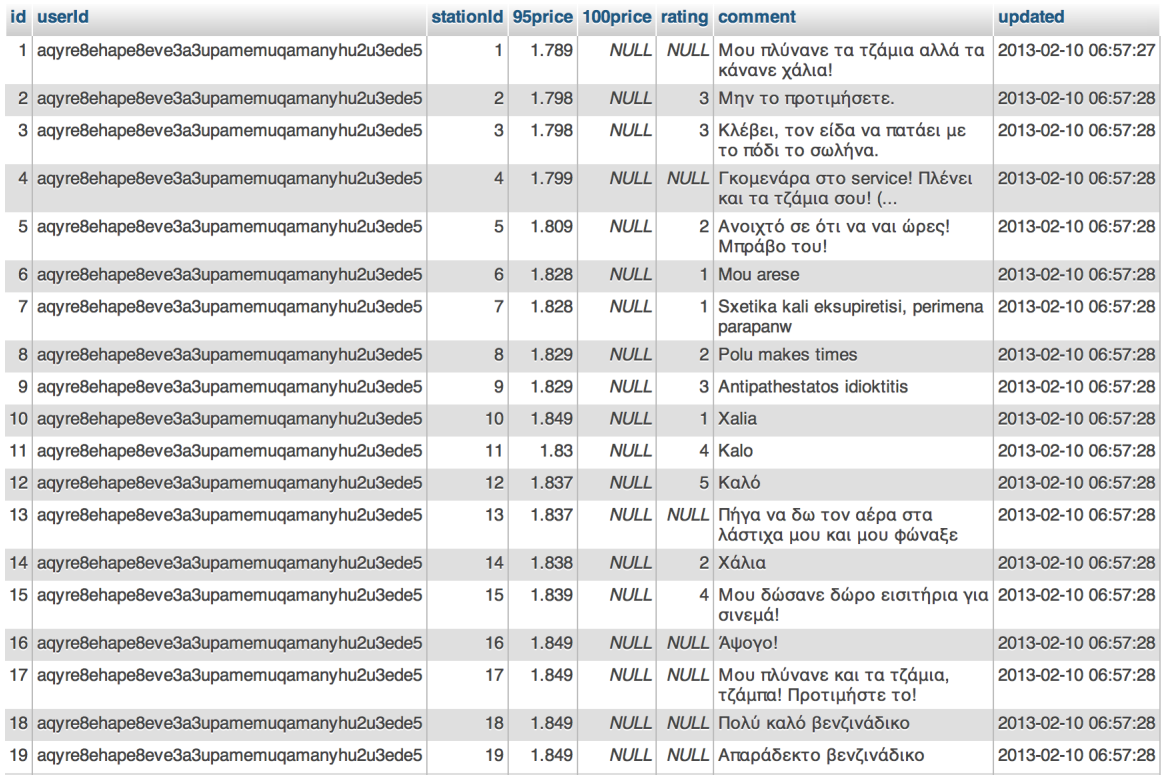

#### **Εικόνα 9. Screenshot του πίνακα Registrations**

#### Πεδία:

- *id:* Αποτελεί τον µοναδικό, αυτόµατα αυξανόµενο σειριακό ακέραιο αριθµό της κάθε καταχώρησης.
- *userId:* Κρατά το id του χρήστη που έκανε την καταχώρηση και αναφέρεται στο πεδίο id του πίνακα Users, οπότε αντίστοιχα είναι ένα πεδίο varchar µήκους 40 χαρακτήρων.
- *stationId:* Περιέχει τον µοναδικό ακέραιο αριθµό που χαρακτηρίζει το πρατήριο για το οποίο γίνεται η καταχώρηση. Αναφέρεται στο πεδίο id του πίνακα Stations που θα αναλυθεί παρακάτω.
- *95price:* Κρατά την τιµή της αµόλυβδης βενζίνης 95 οκτανίων, αν ο χρήστης επιλέξει να την καταχωρήσει. Επειδή δεν είναι υποχρεωτικό, το πεδίο µπορεί να αφεθεί και ως null. Ακόµα, επειδή το πεδίο αυτό χρησιµοποιείται για την εκτέλεση µαθηµατικών

πράξεων και επειδή είναι άκρως σηµαντικά τα δεκαδικά ψηφία είναι τύπου float.

- *100price:* Κρατά την τιµή της αµόλυβδης βενζίνης 100 οκτανίων, αν ο χρήστης επιλέξει να την καταχωρήσει. Επειδή δεν είναι υποχρεωτικό, το πεδίο µπορεί να αφεθεί και ως null. Ακόµα, επειδή το πεδίο αυτό χρησιµοποιείται για την εκτέλεση µαθηµατικών πράξεων και επειδή είναι άκρως σηµαντικά τα δεκαδικά ψηφία είναι τύπου float.
- *rating:* Αναφέρεται στην βαθµολογία που έχει τη δυνατότητα να δώσει ο χρήστης στο πρατήριο για το οποίο κάνει την καταχώρηση. Πρόκειται πάλι για ένα float πεδίο εφόσον απαιτείται να γίνουν µαθηµατικές πράξεις µε αυτό και δεν είναι ακέραιος αριθµός. Κυµένεται µεταξύ του 0 και του 5. Εφόσον δεν είναι υποχρεωτικό µπορεί να µείνει και null.
- *comment:* Κρατά το σχόλιο που µπορεί να αφήσει ο χρήστης που κάνει την καταχώρηση για το πρατήριο. Πάλι, το πεδίο µπορεί να παραµείνει και null αφού η συµπλήρωση του δεν είναι υποχρεωτική. Η φύση του σχολίου απαιτεί το πεδίο αυτό να είναι κείµενο σχετικά µεγάλου µήκους, έτσι είναι τύπου varchar µήκους 140.

## **Stations:**

Ο πίνακας αυτός κρατά όλα τα καταχωρηµένα στην υπηρεσία πρατήρια, µαζί µε τα στοιχεία που τα συνοδεύουν.

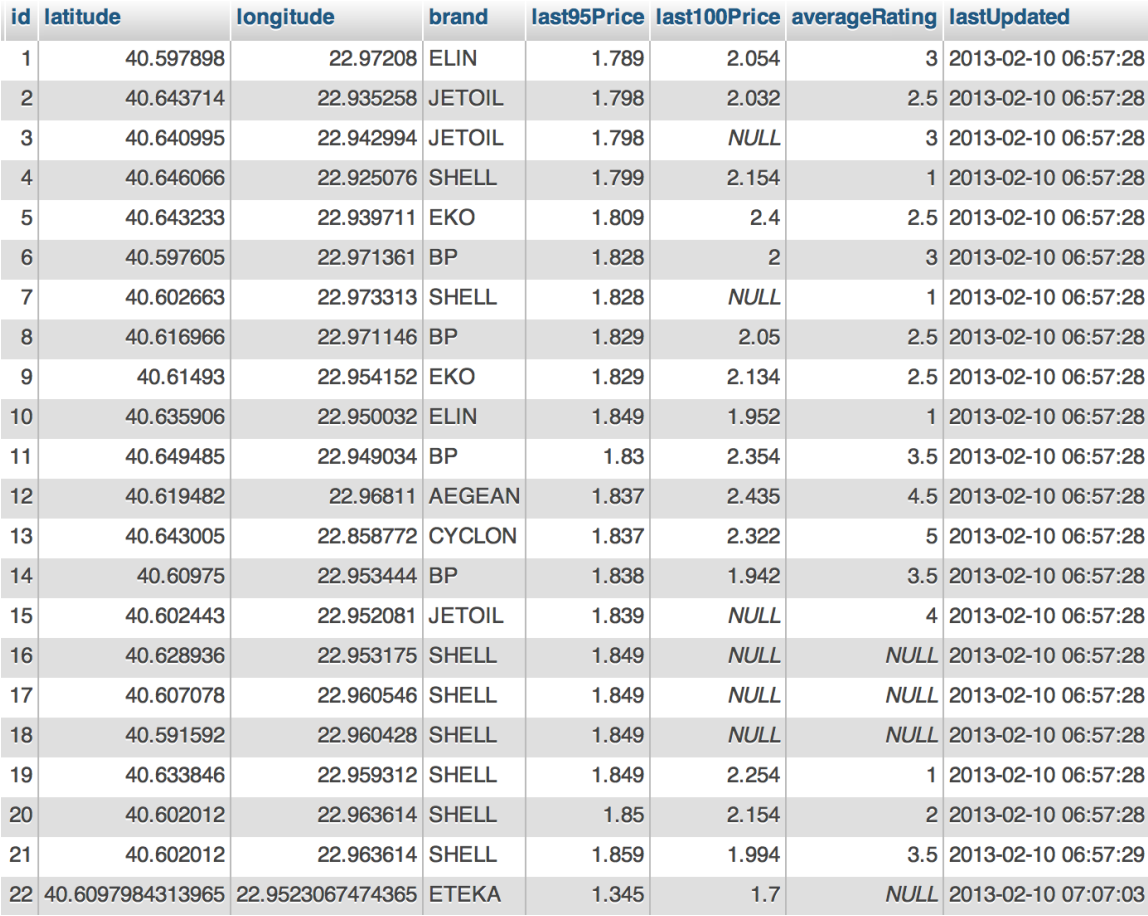

#### **Εικόνα 10. Screenshot του πίνακα Stations**

Πεδία:

- *id:* Aποτελεί τον µοναδικό, αυτόµατα αυξανόµενο σειριακό ακέραιο αριθµό της κάθε καταχώρησης.
- *latitude:* Κρατά το γεωγραφικό πλάτος στο οποίο βρίσκεται το πρατήριο. Το πεδίο είναι υποχρεωτικό να µην είναι null καθώς δεν νοείται να γίνει αναφορά σε πρατήριο χωρίς να είναι γνωστή η θέση του. Καθώς χρησιµοποιείται σε µαθηµατικές διαδικασίες και για µεγαλύτερη ακρίβεια στην τοποθεσία του το πεδίο είναι τύπου double.
- *longitude:* Κρατά το γεωγραφικό µήκος στο οποίο βρίσκεται το πρατήριο. Το πεδίο είναι υποχρεωτικό να µην είναι null καθώς δεν νοείται να γίνει αναφορά σε πρατήριο χωρίς να είναι γνωστή η θέση

του. Καθώς χρησιµοποιείται σε µαθηµατικές διαδικασίες και για µεγαλύτερη ακρίβεια στην τοποθεσία του το πεδίο είναι τύπου double.

- *brand:* Αναφέρεται στην εταιρεία του πρατηρίου. Το πεδίο εποµένως µπορεί να πάρει συγκεκριµένες διακριτές τιµές (π.χ. AEGEAN, AVIN, BP, κτλ) και άρα είναι τύπου enum και δεν µπορεί να είναι null.
- *last95Price:* Κρατά την τελευταία τιµή της αµόλυβδης βενζίνης 95 οκτανίων που είναι γνωστή για το πρατήριο. Για τους ίδιους λόγους µε τον πίνακα Registrations το πεδίο είναι τύπου float.
- *last100Price:* Κρατά την τελευταία τιµή της αµόλυβδης βενζίνης 100 οκτανίων που είναι γνωστή για το πρατήριο. Για τους ίδιους λόγους µε τον πίνακα Registrations το πεδίο είναι τύπου float.
- *averageRating:* Αναφέρεται στη µέση βαθµολογία του πρατηρίου που βασίζεται στις αξιολογήσεις όλων των χρηστών που το έχουν επισκευθεί και βαθµολογήσει. Όπως και το rating του πίνακα Registrations, είναι τύπου float και κυµαίνεται από 0-5.
- *lastUpdated:* Το πεδίο αυτό κρατά την ηµεροµηνία και ώρα που τα στοιχεία του πρατηρίου ανανεώθηκαν τελευταία φορά και άρα είναι τύπου timestamp. Η πληροφορία αυτή βοηθά τον χρήστη να καταλάβει αν τα δεδοµένα που υπάρχουν για το πρατήριο είναι έγκυρα.

### 4.1.2 Trigger

Εκτός από του πίνακες, υπάρχει στη Βάση Δεδοµένων και ένα trigger που εκτελεί µία άκρως σηµαντική λειτουργία.

Μετά από κάθε καταχώρηση στοιχείων για κάποιο πρατήριο (δηλαδή µετά από µια εισαγωγή στον πίνακα Registrations), ανανεώνει τα στοιχεία του αντίστοιχου πρατηρίου στο πίνακα Stations. Επεξηγώντας, αν ο χρήστης ανανέωσε την τιµή της αµόλυβδης βενζίνης 95 ή 100 οκτανίων, ανανεώνεται το πεδίο *last95Price* ή *last100Price* στον πίνακα Stations αντίστοιχα. Ακόµα, αν ο χρήστης βαθµολόγησε το πρατήριο, υπολογίζεται εκ νέου ο µέσος όρος βαθµολογίας του πρατηρίου και αποθηκέυεται στο πεδίο *averageRating* του πίνακα Stations. Τέλος, το πεδίο του *lastUpdated* αλλάζει για να αντικατοπτρίζει την χρονική στιγµή της ανανέωσης.

Με αυτόν το τρόπο, δεν απαιτείται κάθε φορά να αναζητούνται στον πίνακα Registrations τα τελευταία στοιχεία ενός πρατηρίου (που µπορεί να µην βρίσκονται καν συγκεντρωµένα σε µια γραµµή), αλλά στον πίνακα Stations, που τα έχει όλα συγκεντρωµένα αυστηρά σε µία γραµµή µε ακόµα περισσότερα χρήσιµα στοιχεία (όπως π.χ. ο µέσος όρος αξιολόγησης).

#### **4.2 Τα PHP scripts**

Για τον χειρισµό της MySQL Βάσης Δεδοµένων, να εκτελούνται ερωτήµατα και γενικά όλες οι απαραίτητες διαδικασίες δηµιουργήθηκε ένα πλήθος από server side scripts σε γλώσσα PHP τα βασικότερα των οποίων θα αναλυθούν παρακάτω.

*userRegister.php:* Το script αυτό καλείται µόνο µια φορά για κάθε χρήστη, την πρώτη φορά που ανοίγει την εφαρµογή στη συσκευή του. Κατά την εκτέλεση του δηµιουργείται ένα τυχαίο string µήκους 40 χαρακτήρων (κεφαλαίοι και µη λατινικοί χαρακτήρες και αριθµοί 0-9) το οποίο αποτελεί και το µοναδικό χαρακτηριστικό του κάθε χρήστη. Ένα αντίγραφο του αποθηκεύεται στη Βάση Δεδοµένων και ένα άλλο επιστρέφεται σε ένα XML στη συσκευή του χρήστη για αποθήκευση. Λόγω του µήκους του και των χαρακτήρων από τους οποίους αποτελείται η πιθανότητα να παραχθούν δύο ίδιες συµβολοσειρές έιναι σχεδόν µηδενική (ακόµα και αν και οι 12 εκατοµµύρια κάτοικοι της Ελλάδας χρησιµοποιούσαν την υπηρεσία).

*getStations.php:* Καλείται κάθε φορά που η συσκευή ζητά τα πρατήρια που βρίσκονται κοντά της από το server, είτε αυτό ειναι λόγω αυξοµείωσης της ακτίνας αναζήτησης είτε αίτησης ανανέωσης αποτελεσµάτων. Το script παίρνει σαν παραµέτρους την θέση της συσκευής του χρήστη (δηλαδή το γεωγραφικό πλάτος και µήκος) καθώς και την ακτίνα αναζήτησης που έχει επιλεγεί. Έπειτα, υπολογίζονται τα άκρα της γεωγραφικής περιοχής µέσα στην οποία πρέπει να περιέχονται τα πρατήρια που θα επιστραφούν µε την βοήθεια τριγωνοµετρικών συναρτήσεων και εκτελείται το ανάλογο SQL ερώτηµα στη Βάση Δεδοµένων προκειµένου να επιστραφούν. Τέλος, δηµιουργείται και αποστέλλεται ενα XML µε τα αποτελέσµατα πίσω στη συσκευή. Τα αποτελέσµατα περιέχουν για το κάθε πρατήριο την γεωγραφική του θέση, την εταιρεία, τις τελευταίες τιµές υγρών καυσίµων που είναι γνωστές, το µέσο όρο βαθµολογίας των χρηστών, την απόσταση του από τη συσκευή και τη χρονική στιγµή της τελευταίας ανανέωσης του.

*getComments.php:* Καλείται όταν ο χρήστης επιθυµεί να δει τα σχόλια που έχουν γίνει για κάποιο πρατήριο. Τα σχόλια, δεν επιστρέφονται µαζί µε τις υπόλοιπες πληροφορίες του πρατηρίου στα αποτελέσµατα του *getStations.php* αφενός γιατί παρουσιάζονται σε διαφορετική οθόνη (που δεν είναι σίγουρο πως ο χρήστης θα θελήσει να επισκευθεί και εποµένως θα φορτωθούν άσκοπα) και αφετέρου γιατί σαν µεγαλύτερου µήκους κείµενο θα αύξανε πιθανώς τον αρχικό χρόνο φόρτωσης. Σαν παράµετρο δέχεται το id του πρατηρίου.

*stationUpdate.php:* Καλείται όταν ο χρήστης ανανεώνει τα δεδοµένα ενός πρατηρίου. Λαµβάνει σαν παραµέτρους το id χρήστη που πραγµατοποιεί την ανανέωση, το id του πρατηρίου, και έπειτα οποιοδήποτε συνδυασµό δεδοµένων εισάγει ο χρήστης (τιµή βενζίνης 95 οκτανίων, βαθµολογία, κλπ). Μοναδική απαίτηση είναι να υπάρχουν τουλάχιστον ένα στοιχείο που ανανεώνεται.

*stationInsert.php:* Το scipt αυτό καλείται όταν ο χρήστης θέλει να εισάγει ένα νέο πρατήριο στην υπηρεσία. Σαν παράµετροι λαµβάνονται το id του χρήστη σε συνδυασµό µε τη γεωγραφική θέση του, την εταιρέια του πρατηρίου, και τουλάχιστον ένα στοιχείο από τα υπόλοιπα (τιµή βενζίνης 95 οκτανίων, βαθµολογία, κλπ). Δηµιουργείται το νέο πρατήριο µε τα προηγούµενα στοιχεία στη Βάση Δεδοµένων και συγκεκριµένα στον πίνακα Stations και έπειτα επιστρέφεται το id του για να γίνει και η αντίστοιχη καταχώρηση στον πίνακα Registrations. Είναι το trigger που αναλύθηκε παραπάνω που φροντίζει για την καταχώρηση των υπολοίπων στοιχείων στην αντίστοιχη εγγραφή του πίνακα Stations.

Επίσης, υπάρχουν και άλλα µικρότερα βοηθητικά scripts όπως το *returnResult.php* που χρησιµοποιείται για να δοµηθεί η απάντηση που επιστραφεί στη συσκευή ή το *userAuthenticate.php* που ελέγχει αν το id που συνοδεύει το αίτηµα είναι έγκυρο.

Να σηµειωθεί, τέλος, πως όπως έχει προαναφερθεί, κάθε script προκειµένου να λειτουργήσει πρέπει να υπογράφεται µε µια έγκυρη συµβολοσειρά χρήστη, αλλιώς το αίτηµα αγνοείται. Ακόµα, σε περιπτώσεις λαθών ή ανύπαρκτων αποτελεσµάτων επιστρέφεται πάντα στη συσκευή ανάλογο µήνυµα για την αντιµετώπιση του.

#### **5. Η εφαρµογή**

#### **5.1 Οθόνη πλησιέστερων πρατηρίων**

Κατά την πρώτη εκκίνηση της εφαρµογής, ζητείται από την εφαρµογή άδεια για πρόσβαση και χρήση των υπηρεσιών εντοπισµού. Όπως προαναφέρθηκε, οι υπηρεσίες εντοπισµού αποτελούν βασικό κοµµάτι καθόλη τη λειτουργία της εφαρµογής. Σε περίπτωση που ο χρήστης την αρνηθεί, η φυσική ροή της σταµατά και υποδεικνύεται η µετάβαση στις ρυθµίσεις της συσκευής προκειµένου να διορθωθεί το πρόβληµα. Επίσης, κάθε φορά κατά την εκκίνηση της πραγµατοποιείται αντίστοιχος έλεγχος προκειµένου να διασφαλιστεί η οµαλή λειτουργία της.

Έπειτα, ελέγχεται η συνδεσιµότητα στο Internet. Αν δεν βρεθεί διαθέσιµη σύνδεση, απεικονίζεται κατάλληλο µήνυµα. Για την εφαρµογή δεν γίνεται διάκριση µεταξύ σύνδεσης στο Internet µέσω WiFi ή σύνδεσης δεδοµένων (3G, 4G, κτλ.).

Ακολουθεί έλεγχος για το αν ο χρήστης είναι εγγεγραµένος στην υπηρεσία. Αυτό γίνεται ελέγχοντας την ύπαρξη ή µη, της µοναδικής συµβολοσειράς χρήστη που αναλύθηκε στο προηγούµενο κεφάλαιο, στις τοπικές ρυθµίσεις της εφαρµογής. Αν ο χρήστης δεν είναι εγγεγραµένος, η συσκευή επικοινωνεί αυτόµατα µε το κεντρικό server και ανακτά µια µοναδική συµβολοσειρά για το χρήστη η οποία στη συνέχεια αποθηκεύεται τοπικά.

Συνεχίζοντας, ανακτάται το γεωγραφικό µήκος και πλάτος του χρήστη (διαδικασία που µπορεί να διαρκέσει έως και λίγα δευτερόλεπτα) και η συσκευή επικοινωνεί µε τον κεντρικό server ζητώντας τα πλησιέστερα πρατήρια στο χρήστη σε ακτίνα 1 χιλιοµέτρου.

Η επιστροφή των αποτελεσµάτων από το server γίνεται στη µορφή ενός εγγράφου XML. Μόλις ανακτηθεί το πλήρες έγγραφο, γίνεται το απαραίτητο parsing και τα στοιχεία του αποθηκεύονται προσωρινά σε µια µεταβλητή πίνακα.

Διατρέχοντας, τέλος, αυτόν τον πίνακα τα δεδοµένα του οποίου αποτελούν εγγραφές πρατηρίων, αρχικοποιούνται τα UI elements της οθόνης που είναι το table view (η λίστα των πρατηρίων) και το map view (η απεικόνιση των πρατηρίων στο χάρτη).

# 5.1.1 Παρουσίαση σε λίστα

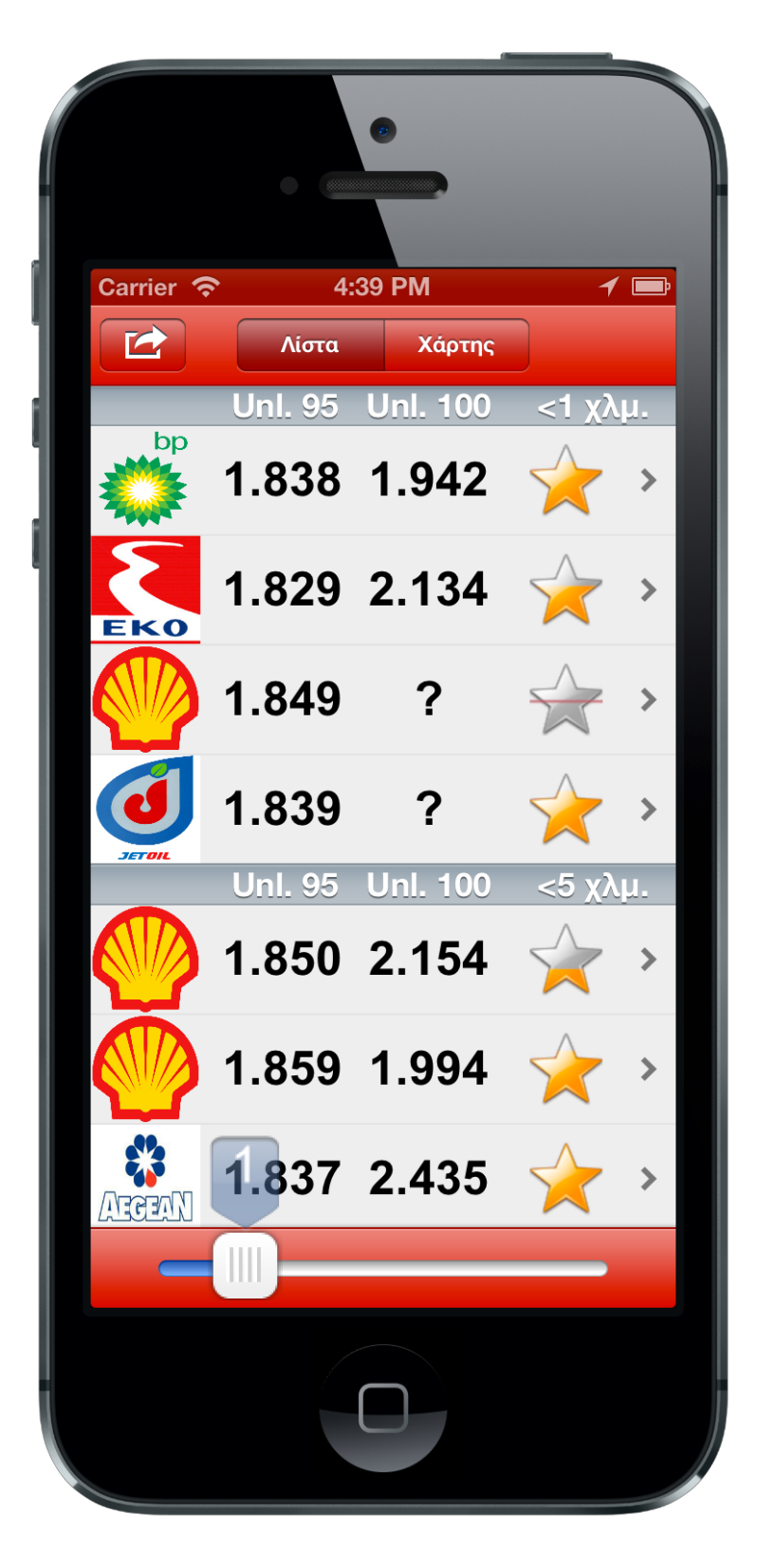

**Εικόνα 11. Οθόνη παρουσίασης πρατηρίων σε λίστα**

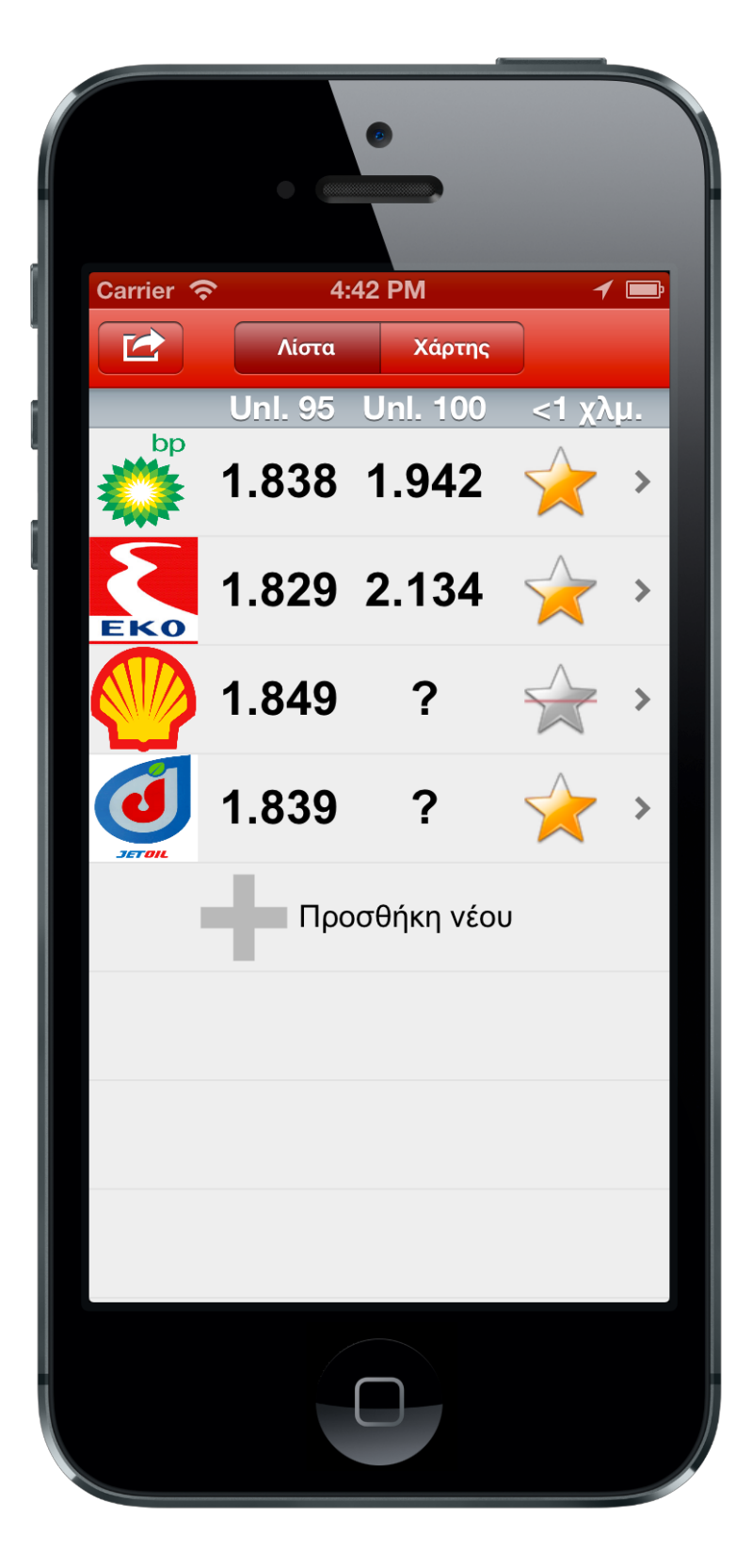

**Εικόνα 12. Οθόνη παρουσίασης πρατηρίων σε λίστα (2)**

Το κύριο και µεγαλύτερο µέρος της οθόνης διακατέχεται από τον πίνακα (table view) µε τα πρατήρια. Κάθε γραµµή του αναπαριστά και ένα από αυτά. Στα αριστερά, απεικονίζεται η εταιρεία του πρατηρίου σε µια εικόνα, το πλήθος των οποίων βρίσκονται αποθηκευµένες στη συσκευή. Ακολουθούν οι τιµές τις βενζίνης (95 και 100 οκτανίων) και η µέση αξιολόγηση αξιολόγηση του πρατηρίου από τους χρήστες (απεικονίζεται µε τη µορφή ενός αστεριού που είναι πιο έντονα χρωµατισµένο όσο υψηλότερη είναι η αξιολόγηση). Αν µια τιµή δεν είναι γνωστή, τοποθετείται το σύµβολο "?". Στα δεξιά της κάθε γραµµής υπάρχει το ενδεικτικό βελάκι, που δηλώνει ότι το άγγιγµα στη γραµµή θα ανοίξει µια νέα οθόνη. Η Apple είναι πολύ αυστηρή σύμφωνα με τα UI guidelines της και επιβάλουν τη χρήση του όποτε αυτή απαιτείται (όποτε δηλαδή η γραµµή ενός πίνακα ανοίγει ένα νέο παράθυρο). Η νέα οθόνη που ανοίγει στην προκειµένη περίπτωση, δεν είναι άλλη από την οθόνη ανανέωσης τιµών που θα αναλυθεί παρακάτω. Τα πρατήρια ταξινοµούνται και παρουσιάζονται σύµφωνα µε την απόσταση τους από το χρήστη. Για να δίνεται στο χρήστη µια πιο σαφής ιδέα για την απόσταση αυτή, τοποθετούνται στον πίνακα κεφαλίδες που χωρίζουν τα πρατήρια σε οµάδες (π.χ. πρατήρια που βρίσκονται σε απόσταση µικρότερη του ενός χιλιοµέτρου, µικρότερη των πέντε χιλιοµέτρων, κλπ). Ακόµα στις κεφαλίδες, που παραµένουν κατά την κίνηση του πίνακα στο πάνω µέρος του, αναγράφονται πληροφορίες σχετικά µε τα στοιχεία που παρουσιάζονται παρακάτω για την διευκόλυνση του χρήστη. Στο τέλος του πίνακα υπάρχει µια ξεχωριστή γραµµή που µεταφέρει το χρήστη στην οθόνη προσθήκης νέου πρατηρίου, στην περίπτωση που δεν βρει το πρατήριο στο οποίο βρίσκεται µέσα στο πίνακα.

Ακόµα, προκειµένου ο χρήστης να µεταβεί στην οθόνη σχολίων ενός πρατηρίου, µπορεί απλά να σύρει το δάχτυλο του από αριστερά προς τα δεξιά στη γραµµή του πρατηρίου που τον ενδιαφέρει. Αντίστοιχα, αν επιθυµεί να του δωθούν οδηγίες πλοήγησης προς το πρατήριο, µπορεί απλά να σύρει το δάχτυλο του µε την αντίθετη φορά.

Ο χρήστης µπορεί να ανανεώσει τα αποτελέσµατα του πίνακα µε το τράβηγµα του προς τα κάτω µε µια µέθοδο που είναι γνωστή ως pull-to-refresh.

Κατά το τράβηγµα του προς τα κατώ εµφανίζεται ένα µήνυµα που καθοδηγεί το χρήστη να τραβήξει προς τα κάτω για ανανέωση. Μετά από κάποιο όριο απόστασης, καλείται η µέθοδος που ανανεώνει τα αποτελέσµατα (ζητά δηλαδή νέα από το κεντρικό server).

Το κουµπάκι πάνω αριστερά όταν πατηθεί εµφανίζει µια toolbar στο κάτω µέρος της οθόνης. Η τελευταία, περιέχει ένα και µοναδικό UI στοιχείο, µια µπάρα µε ένα slider κατα το τράβηγµα του οποίου µεταβάλλεται η απόσταση στην οποία αναζητούνται πρατήρια. Για την ακριβή µεταβολή της απόστασης, εµφανίζεται πάνω από το δάκτυλο του χρήστη ένα µικρό view που δηλώνει την νέα ακτίνα αναζήτησης σε χιλιόµετρα. Όταν το slider αφεθεί, η µπάρα κρύβεται αυτόµατα και γίνεται αίτηµα στο κεντρικό server για να επιστραφούν τα πρατήρια σύµφωνα µε τη νέα ακτίνα αναζήτησης.

Στο κέντρο της µπάρας πλοήγησης της εφαρµογής (navigation bar – πάνω µέρος της οθόνης) βρίσκεται το control που δίνει την επιλογή στο χρήστη να αλλάξει τον τρόπο εµφάνισης των πρατηρίων από λίστα σε µορφή χάρτη και το αντίστροφο, µε το πάτηµα ενός κουµπιού.

# 5.1.2 Παρουσίαση σε χάρτη

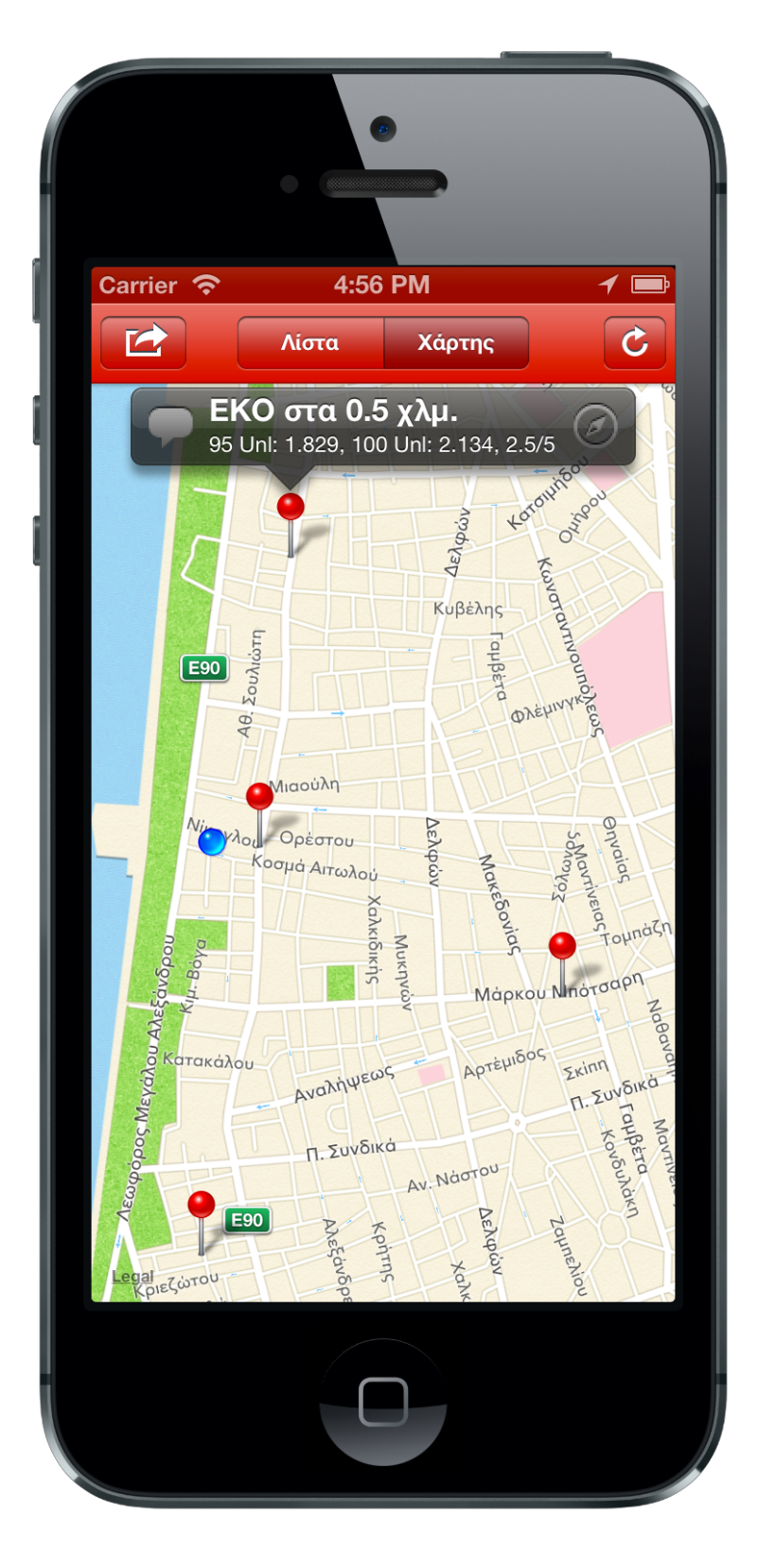

**Εικόνα 13. Οθόνη παρουσίασης πρατηρίων στο χάρτη**

Όταν ο χρήστης επιλέξει την επιλογή "Χάρτης", στο πάνω µέρος της οθόνης, ο πίνακας µε τα πρατήρια µετατρέπεται σε ένα map view που απεικονίζει τα ίδια πρατήρια µε αυτά της λίστας, αλλά αυτή τη φορά τα τοποθετεί επάνω στο χάρτη.

Το µεγαλύτερο µέρος της οθόνης καλύπτεται από αυτόν. Στην επιφάνεια του "πέφτει" µια πινέζα για κάθε πρατήριο που πρέπει να απεικονιστεί, στη γεωγραφική του θέση. Επίσης, η γεωγραφική θέση του χρήστη εµφανίζεται σαν ένας µικρός µπλε κύκλος που αυξοµειώνει το µέγεθος της ακτίνας του σύµφωνα µε την ακρίβεια του εντοπισµού του. Επιλέγοντας µια από τις πινέζες που υπάρχουν πάνω στο χάρτη, εµφανίζονται οι πληροφορίες του αντίστοιχου πρατηρίου. Το όνοµα της εταιρείας του, η απόσταση του, οι τιµές της βενζίνης και η αξιολόγηση του. Επιλέγοντας το view των πληροφοριών ανοίγει η οθόνη ανανέωσης των στοιχείων του.

Στα αριστερά και δεξιά των πληροφοριών, εµφανίζονται δύο κουµπάκια που µεταφέρουν το χρήστη είτε στα σχόλια για το πρατήριο, είτε στη λειτουργία παροχής οδηγιών πλοήγησης.

Για την ανανέωση των αποτελεσµάτων τοποθετήθηκε ένα κουµπάκι στο πάνω-δεξιά µέρος της οθόνης. Με το πάτηµα του ζητούνται νέα δεδοµένα από το server. Συνήθως χρησιµοποιείται όταν η θέση του χρήστη έχει αλλάξει σηµαντικά και επιθυµούνται τα νέα πλησιέστερα πρατήρια.

Το κουµπάκι στο πάνω αριστερό µέρος της οθόνης έχει ακριβώς την ίδια λειτουργικότητα που είχε και στην οθόνη παρουσίασης των πρατηρίων σε λίστα. Η µόνη αλλαγή που συµβαίνει αφορά το UI. Όταν αλλάξει η ακτίνα και επιστραφούν τα νέα πλησιέστερα πρατήρια στην εφαρµογή, µέσω µιας µεθόδου υπολογίζονται τα άκρα της περιοχής µέσα στη οποία εσωκλύονται και ο χάρτης αυτόµατα ζουµάρει ή ξεζουµάρει σε αυτή. Έπειτα, εµφανίζονται µε animation τα νέα αποτέλεσµατα υπό τη γνωστή µορφή πινεζών.

# **5.2 Οθόνη σχολίων**

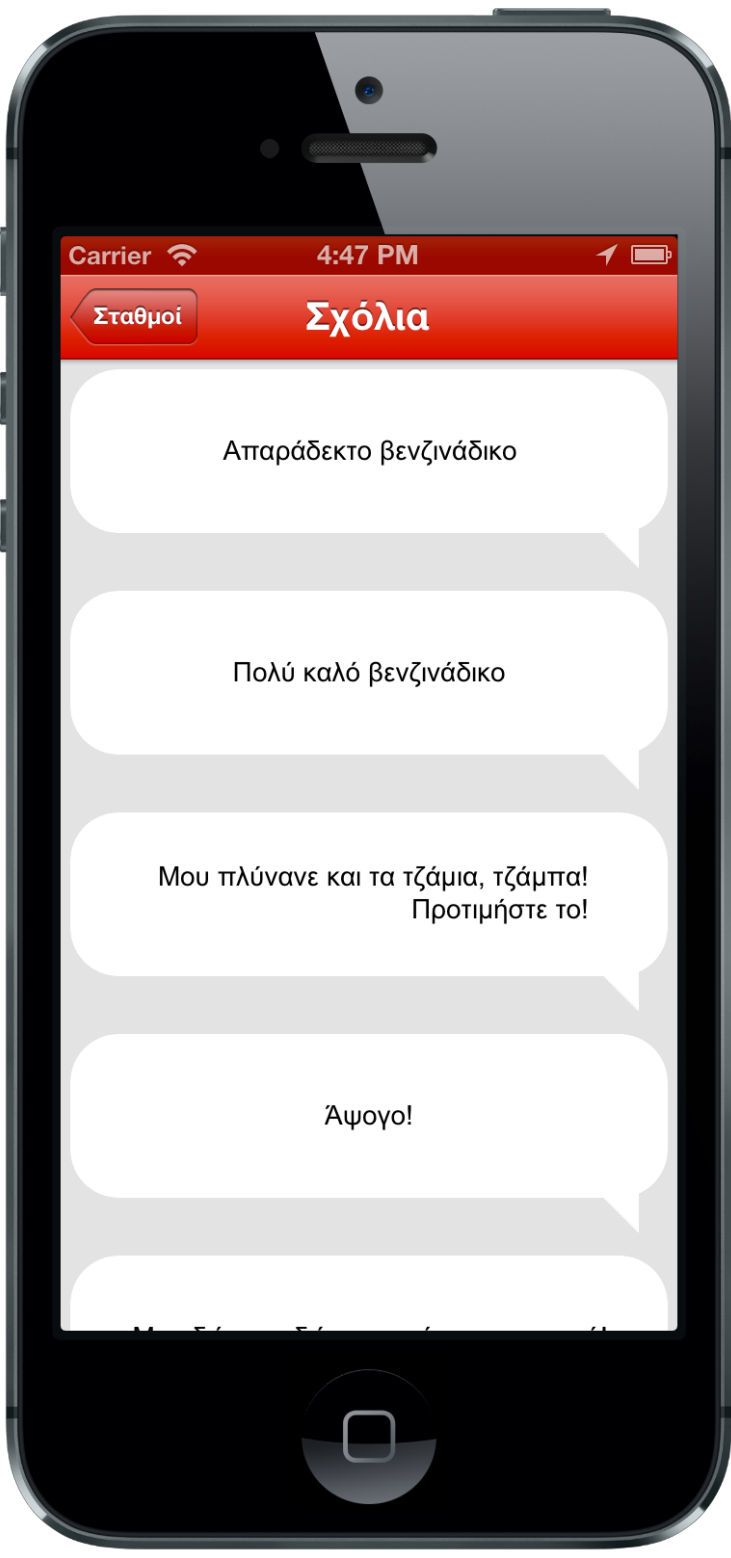

**Εικόνα 14. Οθόνη σχολίων**

Στην οθόνη αυτή υπάρχει δυνατότητα πρόσβασης µε δύο τρόπους όπως προαναφέρθηκε. Είτε από την παρουσίαση πρατηριών σε λίστα µε το σύρσιµο του δακτύλου πάνω στη γραµµή του επιθυµητού πρατηρίου, είτε από την παρουσίαση πρατηρίων στο χάρτη µε την επιλογή του κουµπιού αριστερά των πληροφοριών του.

Η οθόνη αυτή έχει µια απλή και σύντοµη λειτουργικότητα. Εµφανίζει σε ένα πίνακα (table view), τα σχόλια που έχουν γίνει για ένα συγκεκριµένο πρατήριο. Τα σχόλια εµφανίζονται µέσα σε "φούσκες" διαλόγων. Έτσι ο χρήστης µπορεί να διατρέξει τον πίνακα και να αποφανθεί αν θα επιλέξει το συγκεκριµένο πρατήριο ή όχι (π.χ. ένα πρατήριο µπορεί να είναι γνωστό ότι δεν διανέµει καλή ποιότητα βενζίνης, ένα άλλο ότι δίνει δώρο κουπόνια για σινεµά, κλπ).

# **5.3 Οδηγίες πλοήγησης**

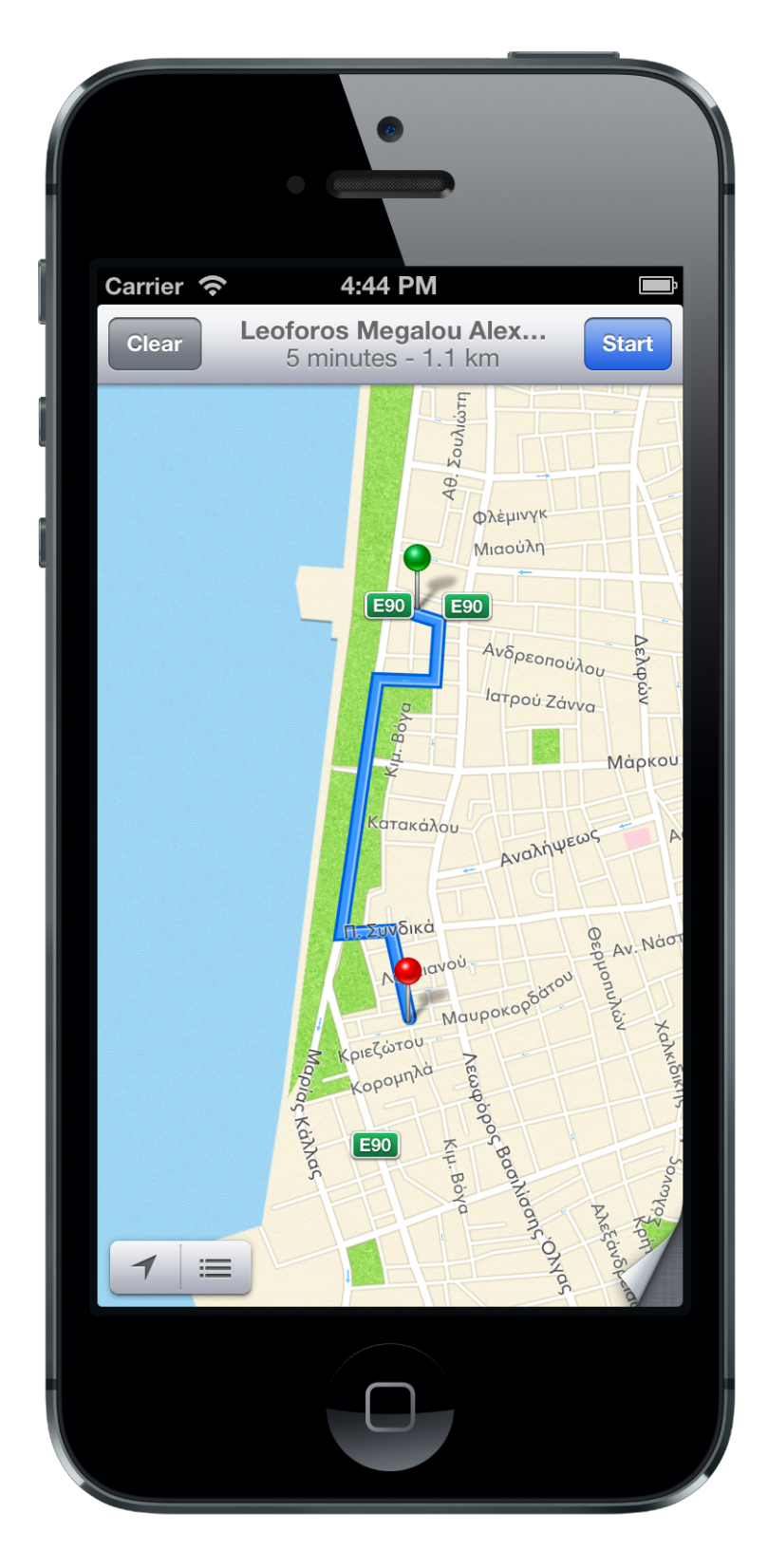

**Εικόνα 15. Οδηγίες πλοήγησης**

Στις οδηγίες πλοήγησης πάλι υπάρχει πρόσβαση µε δύο τρόπους. Είτε από την παρουσίαση πρατηρίων σε λίστα µε το σύρσιµο του δακτύλου πάνω στη γραµµή του επιθυµητού πρατηρίου, είτε από την παρουσίαση πρατηρίων σε χάρτη από το κουµπί στα δεξιά των πληροφοριών.

Η οθόνη αυτή δεν αποτελεί µέρος της εφαρµογής. Για να δωθούν οδηγίες πλοήγησης, καλείται η εφαρµογή των χαρτών που βρίσκεται προεγκατεστηµένη σε όλα τα iPhone και iPads. Κατά το κάλεσµα της, περνιούνται και κάποιες βασικές παράµετροι, όπως το γεωγραφικό σηµείο αρχής, δηλαδή η θέση του χρήστη, το γεωγραφικό σηµείου τέλους της διαδροµής, δηλαδή το πρατήριο, και ο τύπος του χάρτη (υβριδικός, δορυφορικός, κλπ).

Η εφαρµογή των χαρτών αναλαµβάνει να εκπληρώσει τα υπόλοιπα. Βρίσκει τη βέλτιστη διαδροµή, παρέχει εναλλακτικές και πολλά άλλα.

Ο χρήστης µπορεί ανά πάσα στιγµή να επιστρέψει στην εφαρµογή στο σηµείο που την άφησε µέσω της multitasking µπάρας του iPhone.

# **5.4 Οθόνη ανανέωσης στοιχείων πρατηρίου**

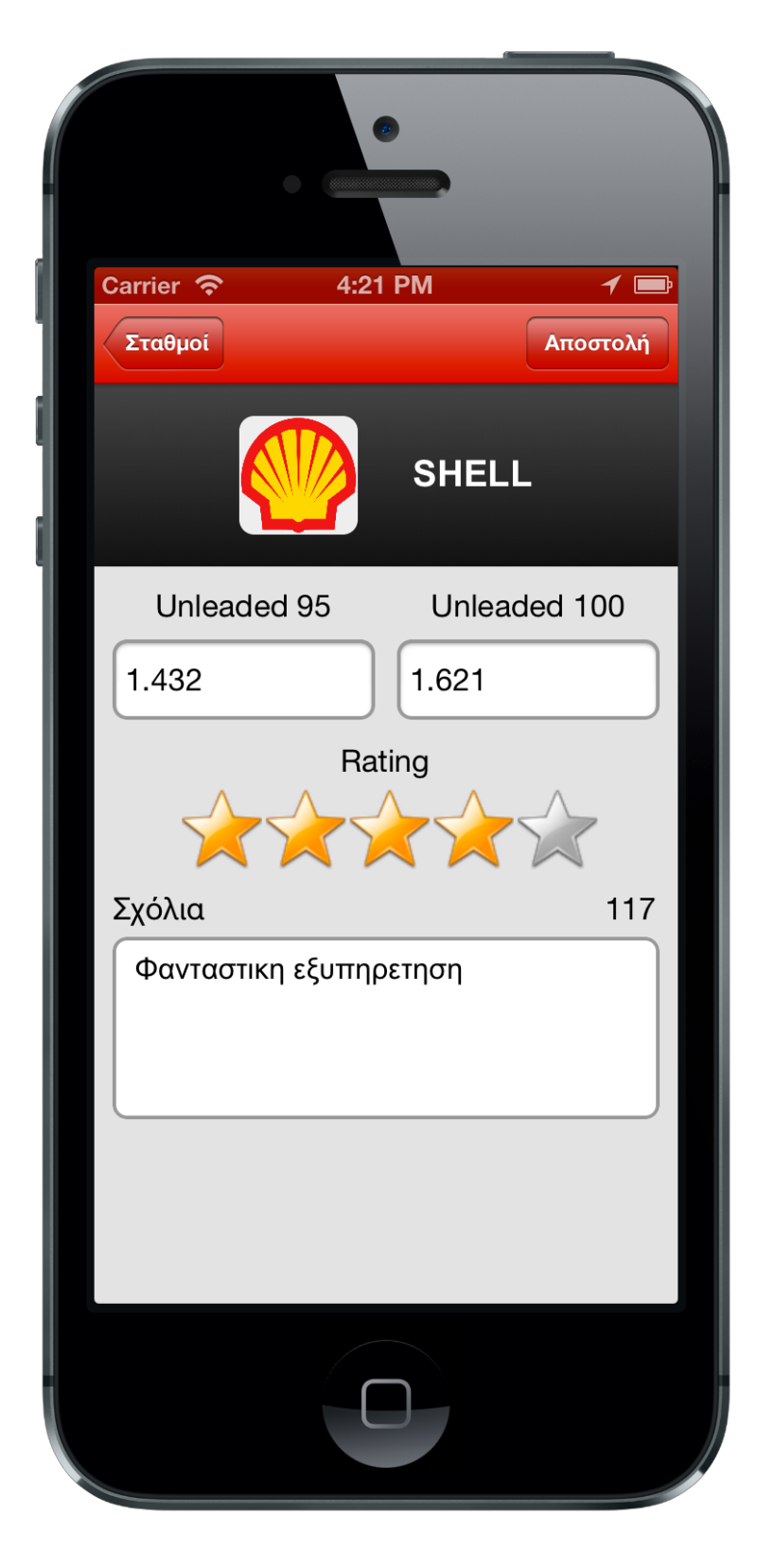

**Εικόνα 16. Οθόνη ανανέωσης τιµών**

Αποτελεί την δεύτερη κυριότερη οθόνη και ταυτόχρονα λειτυργία της εφαρµογής. Μέσα από αυτή την οθόνη ο χρήστης µπορεί να ανανεώσει τα στοιχεία ενός πρατηρίου.

Αρχικά παρουσιάζεται στο πάνω µέρος η εταιρεία του επιλεγµένου πρατηρίου. Ακολουθεί η φόρµα εισαγωγής των νέων στοιχείων:

- πεδίο για την ανανέωση της τιµης της 95άρας βενζίνης
- πεδίο για την ανανέωση της τιµης της 100άρας βενζίνης
- µενού για την αξιολόγηση (0-5 αστέρια)
- πεδίο για την εισαγωγή σχολίου

Με το πάτηµα πάνω σε κάποιο από τα πεδία στα οποία συµπληρώνεται κείµενο εµφανίζεται αυτόµατα το πληκτρολόγιο, παραµετροποιηµένο ώστε να συµπληρώνονται ευκολότερα οι αριθµοί αν έχουµε να κάνουµε µε τα πεδία της βενζίνης, ή παραµετροποιηµένο για εισαγωγή κειµένου αν έχουµε να κάνουµε µε το πεδίο του σχολίου. Για να µην χρειάζεται ο χρήστης να πατά ένα ένα όλα τα πεδία, το κουµπί του πληκτρολογίου που αλλιώς θα έκρυβε το πληκτρολόγιο παραµετροποιήθηκε και µεταφέρει το χρήστη στο επόµενο πεδίο κατευθείαν για εισαγωγή, πλην του τελευταίου, που καλεί την µέθοδο που αποστέλλει κατευθείαν τη φόρµα µε τα νέα στοιχεία στο server.

Στα πεδία της φόρµας, έχουν εισαχθεί οριµένοι περιορισµοί. Τα πεδία της βενζίνης, πρέπει αν συµπληρώνονται να αποτελούνται αυστηρά από αριθµούς και µία τελεία που θα διαχωρίζει το δεκαδικό µέρος. Τα 4 ψηφία δεν είναι απαραίτητα. Για παράδειγµα, ένα χρήστης θα µπορούσε να συµπληρώσει στο πεδίο την τιµή "1.4" και αυτόµατα κατά την αποστολή της φόρµας θα προστίθονταν ακόµα 2 ψηφία προκειµένου να µετατραπεί σε "1.400". Επίσης, αν συµπληρώσει απλά "2", αυτόµατα µετατρέπεται σε "2.000". Στο πεδίο των σχολίων, µπορεί να γραφεί οτιδήποτε, όµως το κείµενο δεν πρέπει να ξεπερνά τους 140 χαρακτήρες. Αυτό γιατί τα σχόλια πρέπει να είναι σύντοµα και περιεκτικά για την καλύτερη εµπειρία του χρήστη. Όταν διατρέχει τον πίνακα των σχολίων ενός πρατηρίου, κρίθηκε προτιµότερο να λαµβάνει λακωνικές απόψεις πολλών χρηστών παρά µια εκτενή άποψη ενός.

Για την αποστολή της φόρµας δεν απαιτείται η συµπλήρωση όλων των πεδίων αλλά αρκεί η συµπλήρωση τουλάχιστον ενός. Αυτό, εξυπηρετεί τους χρήστες οι οποίοι επιθυµούν την αποστολή µόνο της ανανεωµένης τιµής της βενζίνης χωρίς να αφήσουν όµως κάποιο σχόλιο ή αξιολόγηση. Επίσης, στην περίπτωση που ένας χρήστης επισκευθεί ένα πρατήριο αλλά η τιµή της βενζίνης δεν είναι άλλη από αυτή που αναγράφεται στην εφαρµογή, µπορεί να αφήσει µόνο κάποιο σχόλιο ή / και κάποια αξιολόγηση.

Κατά το πάτηµα του κουµπιού "Αποστολή" που βρίσκεται στο πάνω δεξιά µέρος της οθόνης, αρχικά ελέγχεται η φόρµα. Αν βρεθούν λάθη, εµφανίζεται µήνυµα στην οθόνη που προτρέπει το χρήστη να τα διορθώσει. Σε αντίθετη περίπτωση, δοµείται το query που θα αποσταλλεί στο server µετά από έλεγχο για συνδεσιµότητα στο Internet και τα δεδοµένα αποστέλλονται µέσω ενός HTTP αιτήµατος στο κατάλληλο script.

# **5.5 Οθόνη εισαγωγής νέου πρατηρίου**

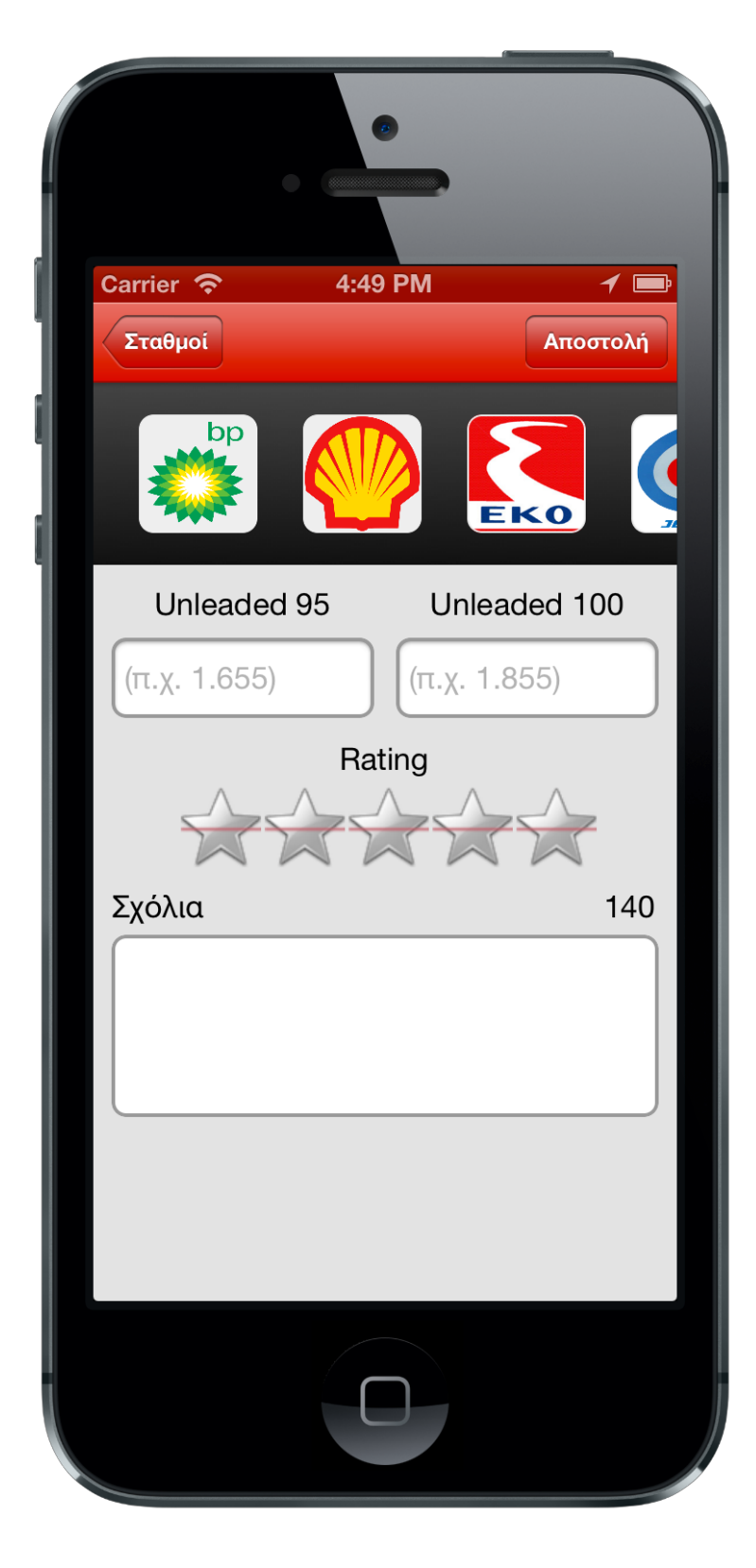

**Εικόνα 17. Οθόνη εισαγωγής νέου πρατηρίου**

Η οθόνη αυτή µοιάζει οπτικά και λειτουργικά σε µεγάλο βαθµό µε την οθόνη ανανέωσης δεδοµένων πρατηρίου. Έχει όµως ορισµένες σηµαντικές διαφορες.

Αρχικά, στην οθόνη αυτή περνιέται σαν παράµετρος η γεωγραφική θέση του χρήστη, γιατί αυτή είναι που θα καθορίσει και τη θέση του νέου πρατηρίου. Επίσης, αντί για τη στατική εµφάνιση της εταιρείας του πρατηρίου στο πάνω µέρος της οθόνης, έχει τοποθετηθεί ένα scroll view µε το οποίο ο χρήστης µπορεί να επιλέξει την αντίστοιχη εταιρεία του. O µοναδικός επιπλέον περιορισµός που έχει τεθεί σε σχέση µε την λειτουργία ανανέωσης δεδοµένων πρατηρίου είναι ότι πρέπει οπωσδήποτε να επιλεχθεί η εταιρεία του πρατηρίου πριν την αποστολή των δεδοµένων στο κεντρικό server. Διαφορετικά δεν νοείται να υπάρξει εγγραφή του στην υπηρεσία. Τέλος, καλείται ένα διαφορετικό script του server για να χειριστεί την εισαγωγή του στη βάση και να καταχωρηθούν τα πρώτα στοιχεία των τιµών της βενζίνης που πουλά.

# **5.6 Οθόνη επιτυχηµένης ανανέωσης και sharing**

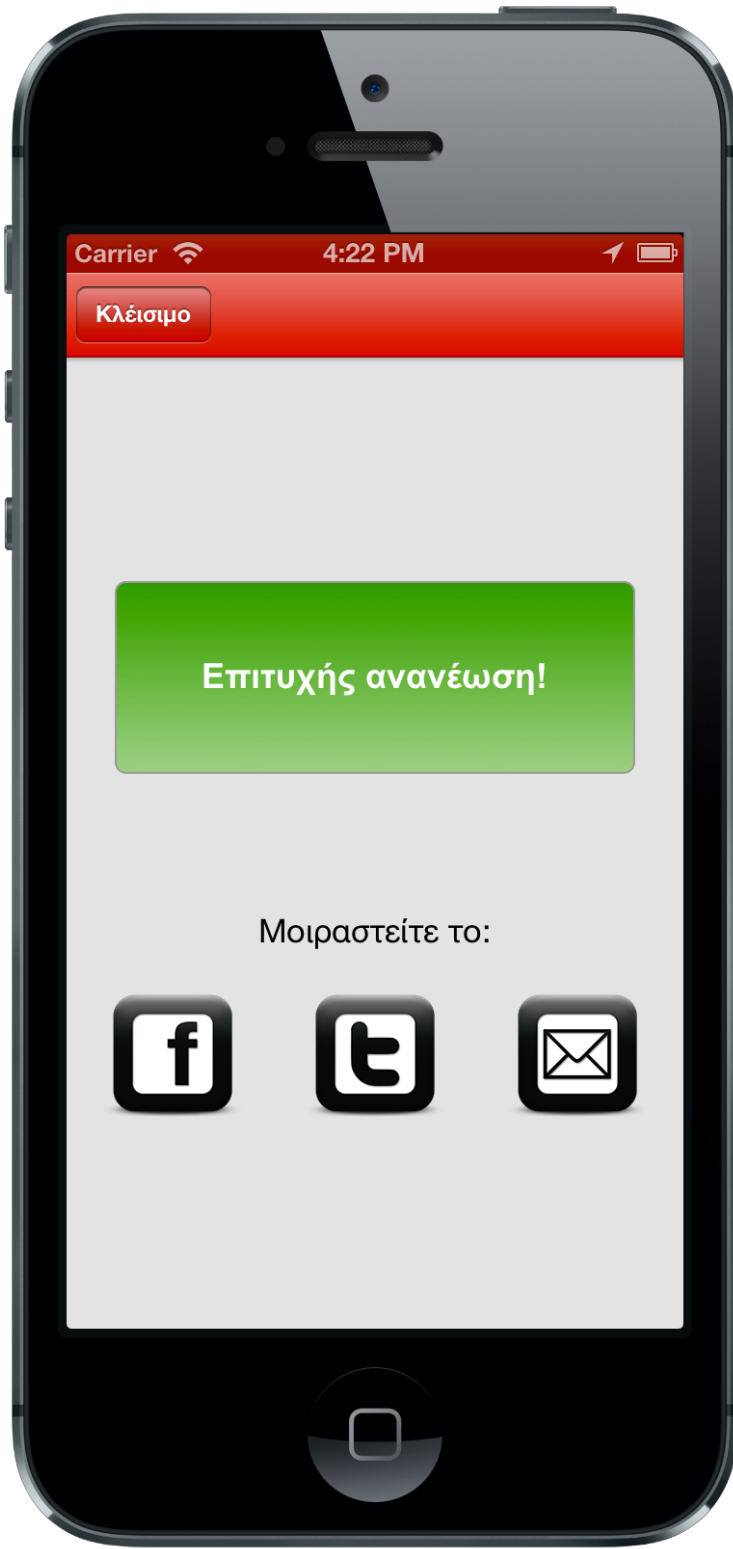

**Εικόνα 18. Οθόνη επιτυχηµένης ανανέωσης**

Η οθόνη αυτή εµφανίζεται µετά την επιτυχηµένη ανανέωση δεδοµένων ενός πρατηρίου ή µετά την επιτυχηµένη εγγραφή ενός νέου στην υπηρεσία.

Από εδώ, δίνεται η δυνατότητα στο χρήστη να µοιραστεί την ανανέωση του στα γνωστά κοινωνικά δίκτυα του Facebook και του Twitter, καθώς και µέσω email. Ανάλογα με το κουμπί που αγγίζεται, εμφανίζεται η κατάλληλη φόρμα.

Η εφαρµογή έχει προγραµµατιστεί µε βάση τα τελευταία features που παρέχει η έκδοση 6 του iOS και έτσι οι χρήστες δεν απαιτείται να δίνουν κάθε φορά τα στοιχεία του Login τους στις υπηρεσίες του Facebook και Twitter. Τα username και password του κάθε χρήστη είναι αποθηκευµένα στις ρυθµίσεις της συσκευής και η εφαρµογή µέσω του κατάλληλου API έχει πρόσβαση σε αυτά.

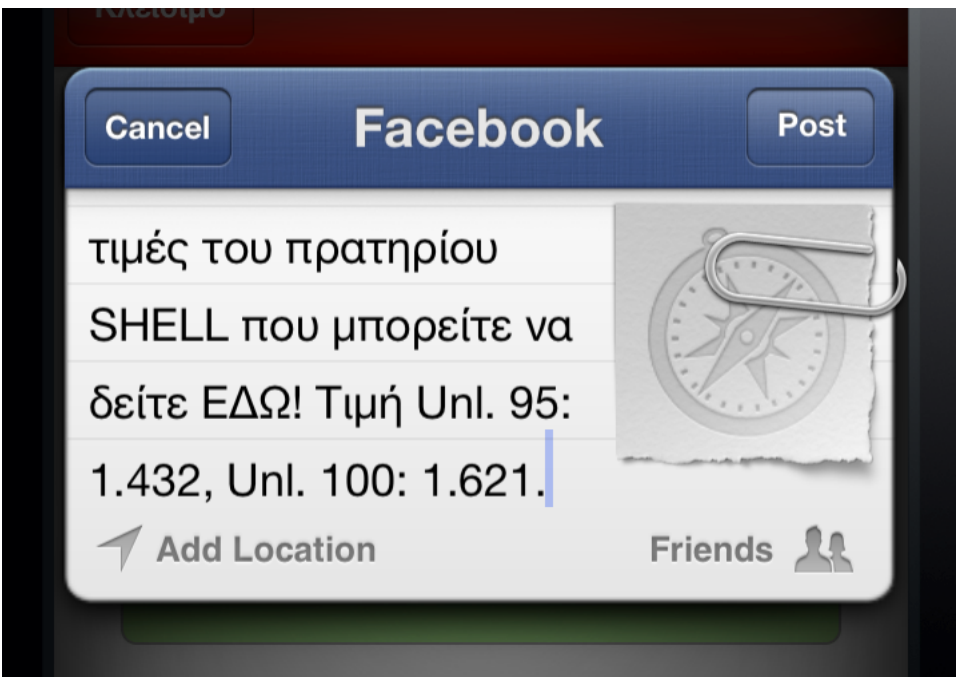

**Εικόνα 19. Φόρµα Facebook**

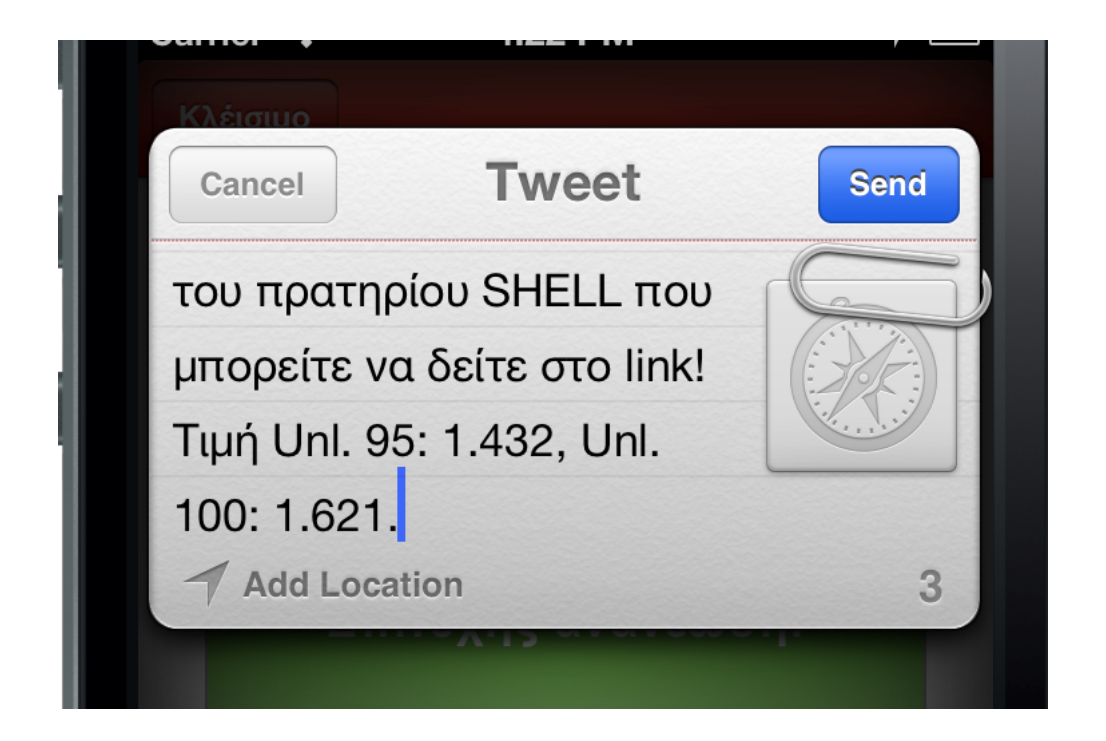

#### **Εικόνα 20. Φόρµα Twitter**

Το κείµενο του post / tweet / email αντίστοιχα, καθορίζεται σύµφωνα µε τα στοιχεία της ανανέωσης που έγινε από το χρήστη. Επίσης, συνοδεύεται από ένα link που παραπέµπει στην web έκδοση των Google Maps µε µια πινέζα στο σηµείο που βρίσκεται το πρατήριο για το οποίο έγινε η ανανέωση. Ο χρήστης έχει βέβαια τη δυνατότητα να αλλάξει το κείµενο πριν την αποστολή του.

## **5.7 Επιπλέον στοιχεία**

Στην εφαρµογή τέλος έχει ενσωµατωθεί και το SDK των Google Analytics. Έτσι, µπορεί να παρακολουθείται η δραστηριότητα των χρηστών σχετικά µε την εφαρµογή. Μερικά από τα στοιχεία που µπορούν να παρακολουθηθούν είναι τα εξής:

- πόσους χρήστες έχει η εφαρµογή (δηλαδή η υπηρεσία σαν σύνολο)
- πόσοι από το πλήθος των χρηστών της εφαρµογής είναι ενεργοί, κάνουν δηλαδή επανειληµένη χρήση της εφαρµογής σε τακτά ή σχεδόν τακτά χρονικά διαστήµατα
- ποιες ώρες επιλέγουν οι χρήστες να χρησιµοποιούν την εφαρµογή
- σε ποια µέρη της Ελλάδας γίνεται µεγαλύτερη χρήση της
- σε ποια μέρη της εφαρμογής περνάνε οι χρήστες τον περισσότερο χρόνο
- ποια κουµπιά ή control elements της εφαρµογής επιλέγονται / πατιούνται περισσότερο

Για να επιτευχθούν όλα αυτά, σε κάθε οθόνη, κουµπί και γενικά οποιοδήποτε στοιχείο της εφαρµογής µας ενδιαφέρει να παρακολουθηθεί, έχει οριστεί ένα µοναδικό χαρακτηριστικό-όνοµα προκειµένου να το ξεχωρίζει από τα υπόλοιπα. Για παράδειγµα, στην οθόνη παρουσίασης των πρατηρίων έχει αντιστοιχηθεί το όνοµα gasStations. Στην σελίδα των Google Analytics της εφαρµογής στο Internet µπορούµε να δούµε πως η εγγραφή για την οθόνη υπάρχει υπό το όνοµα /iPhone/gasStations. Από εκεί και µετά µπορούµε να έχουµε πρόσβαση σε στοιχεία όπως το πόσες εµφανίσεις είχε, πόσο χρόνο µένουν οι χρήστες σε αυτή, κλπ.

Τα πλεονεκτήµατα που προσφέρει η χρήση των Google Analytics είναι πραγµατικά σηµαντικά. Μελετώντας τη συµπεριφορά των χρηστών σχετικά µε την εφαρµογή, µπορούν να βγουν συµπεράσµατα σχετικά µε το πως µπορεί να βελτιωθεί η υπηρεσία σαν σύνολο µε µελλοντικά updates, ανακαλύπτονται ανάγκες των χρηστών που διαφορετικά θα ήταν πολύ δύσκολο να εντοπιστούν, καταγράφεται η υγεία της υπηρεσίας καθώς και η ανάπτυξη της ανά τον χρόνο.

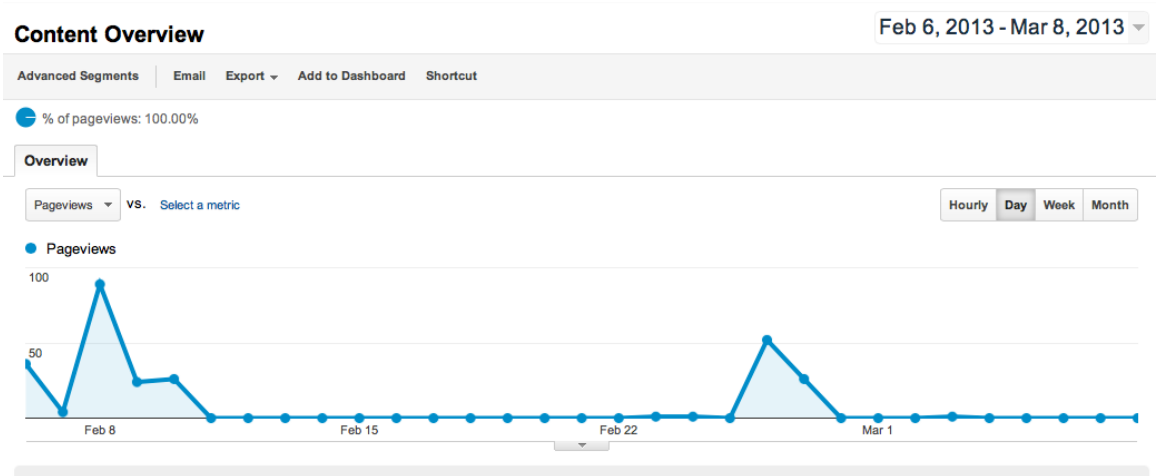

Pages on this site were viewed a total of 260 times

Search Term

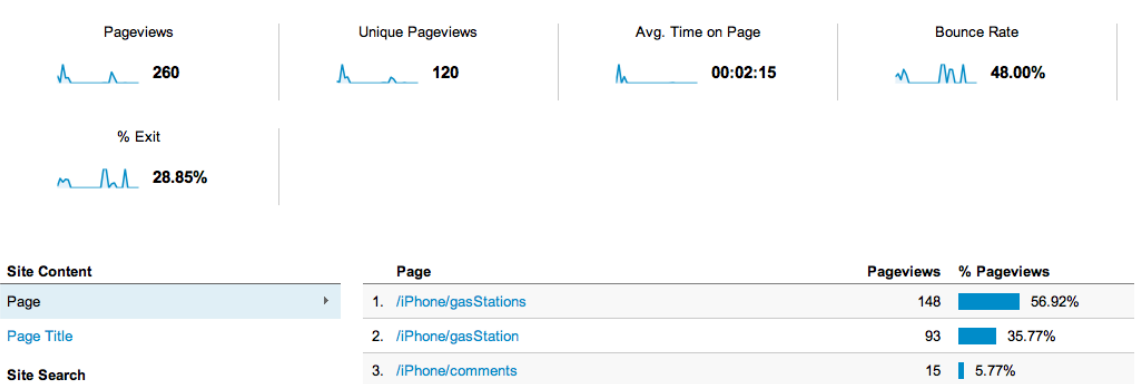

 $4 | 1.54%$ 

**Εικόνα 21. Screenshot των Google Analytics της εφαρµογής**

4. /iPhone/history

#### **5.8 Σύκριση µε την εφαρµογή για Android**

Η αντίστοιχη εφαρµογή που αναπτύχθηκε για Android στα πλαίσια της πτυχιακής του Κωνσταντάρα Σταύρου, παρουσιάζει παραπάνω διαφορές παρά οµοιότητες.

Αυτό οφείλεται κυρίως στο οτί η πτυχιακή του κ. Κωνσταντάρα, χώριζε τη λειτουργικότητα της υπηρεσίας σε δύο κοµµάτια: την ιστοσελίδα και την εφαρµογή. Στα πλαίσια αυτής της πτυχιακής, όλη η λειτουργικότητα βρίσκεται στην εφαρµογή όπως αναλύθηκε διεξοδικά παραπάνω, και η ιστοσελίδα αποτελείται µόνο από scripts που χειρίζονται τη βάση και τροφοδοτούν την εφαρµογή µε δεδοµένα. Δεν υπάρχει δηλαδή, κανενός είδους γραφικού περιβάλλον στο web. Αυτό συνεπάγεται µια µεγαλύτερη έµφαση της παρούσας πτυχιακής εργασίας στο κοµµάτι της εφαρµογής, αφού απουσιάζει η ύπαρξη ιστοσελίδας µε την έννοια της αντίστοιχης πτυχιακής του κ. Κωνσταντάρα.

Όσο αφορά τις δύο εφαρµογές και µόνο, στην εφαρµογή για iOS, αρχικά, δώθηκε εµφανώς µεγαλύτερη έµφαση στο κοµµάτι του User Interface (UI). Τα πρατήρια χαρακτηρίζονται από φωτογραφίες, οι γραµµές του πίνακα που τα παρουσιάζει έχουν διαµορφωθεί για την ευκολότερη ανάγνωση και παρέχονται πληροφορίες όπως η αξιολόγηση του. Ο χρωµατισµός των οθονών ακολουθεί ένα συγκεκριµένο πρότυπο που σαν σκοπό έχει την εξοικείωση του χρήστη. Στην περίπτωση της Android εφαρµογής, παρουσιάζονται µεταξύ άλλων στοιχεία όπως το id του πρατηρίου στη Βάση Δεδοµένων, ή το γεωγραφικό µήκος και πλάτος του. Πληροφορίες δηλαδή που για τον χρήστη είναι µη ουσιώδεις, καθώς είναι απλά νούµερα που δεν µπορεί να αξιοποιήσει µε κάποιο τρόπο. Ακόµα, η λειτουργικότητα επιλογής ενός ήδη υπάρχοντος πρατηρίου ή η εισαγωγή ενός νέου συγκεντρώθηκε σε µία οθόνη αντί για δύο, καθώς κρίθηκε µη πρακτικό ο χρήστης να πρέπει να πλοηγηθεί σε δύο οθόνες προκειµένου να πετύχει ένα σκοπό. Αν το πρατήριο που ψάχνει δεν υπάρχει στη λίστα µε τα ήδη υπάρχοντα, αφού τη διατρέξει µπορεί µε το πάτηµα ενός κουµπιού να το προσθέσει.

Μια βασική τεχνική διαφορά είναι πως στην iOS εφαρµογή η σύνδεση στο Internet κρίνεται απαραίτητη για τη λειτουργία της ενώ η έκδοση για Android σχεδιάστηκε και για offline χρήση. Οι λόγοι που οδήγησαν στην µόνο online λειτουργία της iOS εφαρµογής είναι οι εξής:

- 1. η αξιοπιστία του GPS υπό την έλλειψη σύνδεσης στο Internet είναι πολύ περιορισµένη όπως προαναφέρθηκε
- 2. δεν θα µπορούσαν να φορτώνονται από το server τα πλησιέστερα πρατήρια
- 3. κατά την καταχώρηση νέων πρατηρίων σε µία τυχόν offline κατάσταση, θα υπήρχε πιθανότητα κατά το συγχρονισµό µε το server να δηµιουργηθούν διπλοεγγραφές πρατηρίων, λόγω της µειωµένης αξιοπιστίας του GPS και της απώλειας γνώσης της εφαρµογής για πρατήρια που βρίσκονται στην γεωγραφική θέση του χρήστη

Ακόµα, στην εφαρµογή αυτής της πτυχιακής υλοποιήθηκε λειτουργία παρουσίασης των πρατηρίων στο χάρτη, πράγµα που δεν υπάρχει στην Android εφαρµογή (υπάρχει όµως στη σελίδα που δηµιουργήθηκε για την Android εφαρµογή).

Μετά το πέρας µιας ανανέωσης / καταχώρησης πρατηρίου, στην iOS εφαρµογή δίνεται η δυνατότητα στο χρήστη να την µοιραστεί σε γνωστά κοινωνικά δίκτυα και µε email, λειτουργία που απουσιάζει από την αντίστοιχη Android εφαρµογή.

Μια ακόµα διαφορά είναι πως στην iOS εφαρµογή ενσωµατώθηκε η υπηρεσία των Google Analytics, προκειµένου να παρακολουθείται η χρήση της εφαρµογής στο σύνολο των χρηστών της.

Επίσης, µέσα από την εφαρµογή αυτής της πτυχιακής, ο χρήστης έχει τη δυνατότητα να ζητήσει και να λάβει οδηγίες πλοήγησης προς ένα πρατήριο, καθώς και να δει τα σχόλια που άλλοι χρήστες έχουν κάνει για αυτό.

Λειτουργίες που απουσιάζουν από αυτή την πτυχιακή και υπάρχουν στου κ. Κωνσταντάρα είναι ο συγχρονισµός µε το server, καθώς όπως αναλύθηκε δεν υπάρχει offline λειτουργία και εποµένως η λειτουργία είναι αχρείαστη, καθώς και ο ορισµός / αλλαγή ψευδόνυµου επειδή ο σχολιασµός είναι ανώνυµος.

Τέλος, στην εφαρµογή αυτής της πτυχιακής, περισσότερες διαδικασίες γίνονται αυτόµατα, απαλάσσοντας το χρήστη από περιττούς χρόνους αναµονής ή αχρείαστες χειροκίνητες διαδικασίες. Για παράδειγµα, ο εντοπισµός της γεωγραφικής θέσης του χρήστη στην iOS εφαρµογή γίνεται αυτόµατα, µε το άνοιγµα της εφαρµογής και συνεχίζεται καθόλη τη διάρκεια της χρήσης της. Έτσι, όταν απαιτηθεί η πρόσβαση σε αυτή, δεν απαιτείται εκ νέου αναµονή για τη λήψη της, όπως γίνεται στην Android εφαρµογή.

#### **Επίλογος**

Στην παρούσα πτυχιακή εργασία, αναλύθηκε σε βάθος η υπηρεσία που αναπτύχθηκε ενώ απαριθµήκαν και έγινε εκτενής αναφορά στα κοµµάτια από τα οποία είναι δοµηµένη.

Αρχικά, έγινε µια αναλυτική περιγραφή του οικοσυστήµατος του iPhone και του λειτουργικού συστήµατος iOS που χρησιµοποιεί, καθώς και της µεθοδολογίας και των τρόπων που ένας developer µπορεί να σχεδιάσει, να αναπτύξει και τελικά να δηµοσιεύσει εφαρµογές στο AppStore.

Έπειτα, έγινε µια εκτενής αναφορά στις απαιτήσεις σχεδίασης και ανάπτυξης της εφαρµογής. Αναλύθηκαν τόσο οι παράγοντες που οδήγησαν στην τελική µορφή της όσο και οι ανάγκες που έχει ωστέ να λειτουργεί απρόσκοπτα.

Στο τρίτο κεφάλαιο, αναπτύχθηκε σε βάθος το back-end της υπηρεσίας. Περιγράφηκε η δοµή της Βάσης Δεδοµένων, καθώς και όλα τα scripts και οι λειτουργίες που υπάρχουν προκειµένου να την ανανεώνουν και τροφοδοτούν µε δεδοµένα το front-end της υπηρεσίας.

Τέλος, στο τέταρτο κεφάλαιο έγινε µια πλήρης αναφορά στην εφαρµογή για iOS που αποτελεί το front-end της υπηρεσίας και είναι αυτή που εγκαθιστάται στις συσκευές των χρηστών. Περιγράφηκαν λεπτοµερώς όλες οι οθόνες και λειτουργίες της, παρατέθηκαν εικόνες που απεικονίζουν την εφαρµογή σε λειτουργία και βοηθούν στην καλύτερη κατανόηση του κύκλου ζωής της.

Η υπηρεσία που αναπτύχθηκε δεν θα µπορούσε σε καµία περίπτωση να χαρακτηριστεί ως ένα πλήρες και βιώσιµο προϊόν που θα µπορούσε να διανεµηθεί. Αρχικά, του λείπει ένα business model, ένας τρόπος δηλαδή µε τον οποίο θα αποφέρει κέρδη στον κατασκευαστή της. Επίσης, επιβάλλεται να γίνουν βελτιώσεις στην ασφάλεια µεταφοράς των δεδοµένων από και προς την εφαρµογή, καθώς και στην προστασία του server από επιθέσεις τύπου SQL injection. Τέλος, επειδή η υπηρεσία βασίζεται στο crowd-sourcing, θα ήταν βασικότατο να αφιερωθούν οικονοµικοί πόροι στη διαφήµιση της προκειµένου να γίνει γνωστή στο κοινό. Μια υπηρεσία τέτοιου τύπου ζει µονάχα µε την ύπαρξη πλήθους ενεργών χρηστών.

#### **Βιβλιογραφία**

*Τιµές Καυσίµων*. (n.d.). Ανάκτηση από Τιµές Καυσίµων: https://itunes.apple.com/gr/app/times-kausimon/id367882696?mt=8

Μεταφορών, Υ. (2013, 3 25). *Fuelprices*. Ανάκτηση 3 25, 2013, από Fuelprices GR: www.fuelprices.gr

*Βενζινάτορας*. (n.d.). Ανάκτηση από Βενζινάτορας: https://itunes.apple.com/gr/app/benzinatoras/id448683757?mt=8

Κωνσταντάρας, Σ. (2012). *Έρευνα εφαρµογών CrowdSourcing και ανάπτυξη εφαρµογής για κινητά τηλέφωνα για παρακολούθηση τιµών βενζίνης.* Θεσσαλονίκη: ΑΤΕΙΘ.

Apple. (2013, January 7). *App Store Tops 40 Billion Downloads with Almost Half in 2012*. Ανάκτηση February 5, 2013, από http://www.apple.com: http://www.apple.com/pr/library/2013/01/07App-Store-Tops-40-Billion-Downloads-with-Almost-Half-in-2012.html

Apple. (2012, October 20). *Tech Specs - iPhone*. Ανάκτηση February 10, 2013, από Apple: http://www.apple.com/iphone/specs.html

Blodget, H. (2012, June 27). *The iPhone Is 5 Years Old -- Let's Pause And Gawk In Awe At How It Has Changed The World Read more: http://www.businessinsider.com/the-iphone-is-5-years-old-2012- 6#ixzz2JTTLAJcj*. Ανάκτηση January 30, 2013, από Business Insider: http://www.businessinsider.com/the-iphone-is-5-years-old-2012-6

Haynie, J. (2010, March 18). *How Does Appcelerator Titanium Mobile Work?* Ανάκτηση 2 5, 2013, από StackOverflow: http://stackoverflow.com/questions/2444001/how-does-appcelerator-titaniummobile-work

*iFuel GR*. (n.d.). Ανάκτηση από iFuel GR: https://itunes.apple.com/gr/app/ifuel-gr/id449499704?mt=8

Michael A. Sauter, L. A. (2012, June 29). *The Best-Selling Products of All Time*. Ανάκτηση January 30, 2013, από MarketWatch: http://www.marketwatch.com/story/the-best-selling-products-of-all-time-2012-06- 29